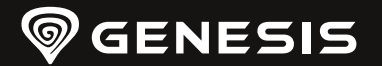

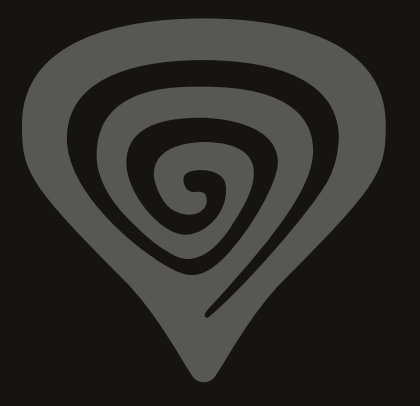

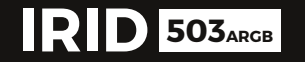

**QUICK INSTALLATION GUIDE**

**[WWW.GENESIS-ZONE.COM](http://www.genesis-zone.com)**

**PRODUCT & SUPPORT INFORMATION | PLEASE SCAN QRCODE |**

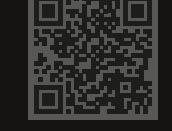

**[WWW.GENESIS-ZONE.COM](http://www.genesis-zone.com)**

**WELCOME TO #GENESISGAMING**

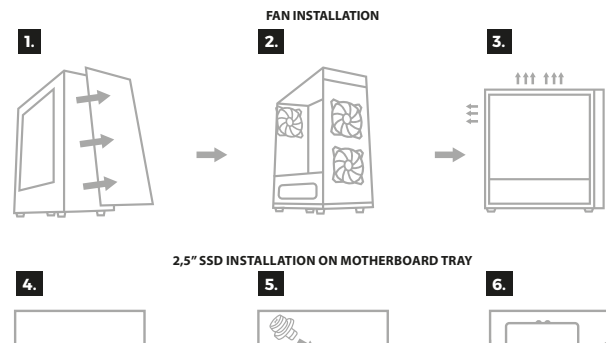

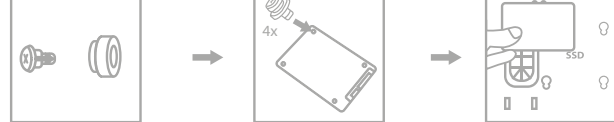

**2,5" SSD DRIVE INSTALLATION ON 3,5" HDD CAGE / 3,5" HDD DRIVE INSTALLATION**

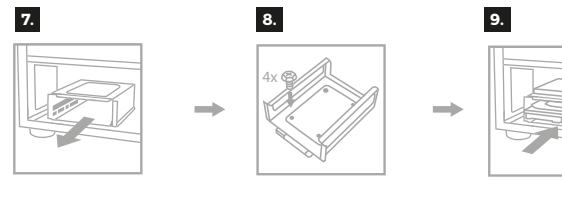

**FRONT PANEL O/I PORTS INSTALLATION FAN CONTROLLER INSTALLATION**

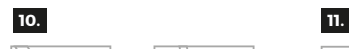

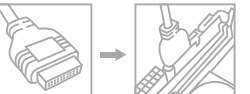

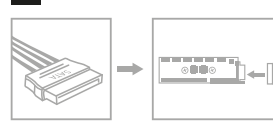

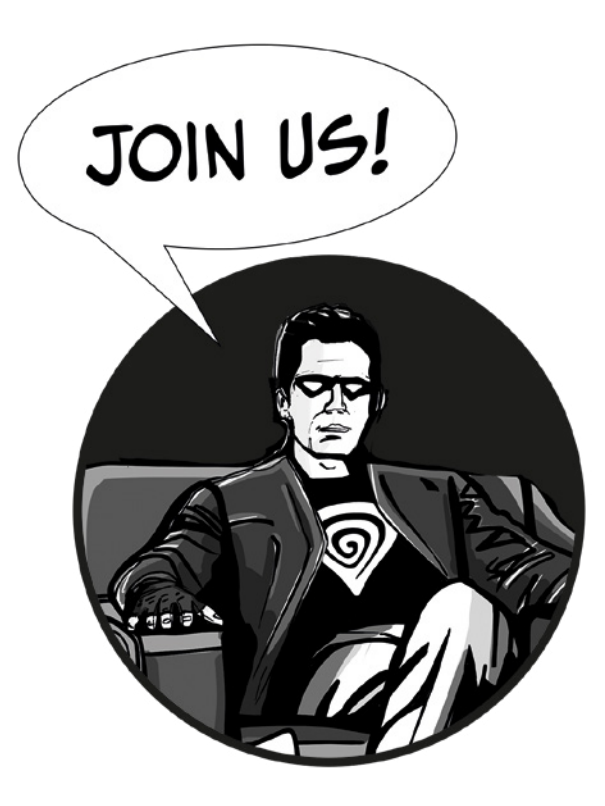

**AAQKD** 

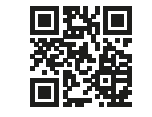

© GENESIS. All rights reserved. GENESIS name and logo, and all related product<br>and service names, design marks and slogans are the trademarks or registered<br>trademarks of GENESIS. All other product and service marks contain are the trademarks of their respective owners.

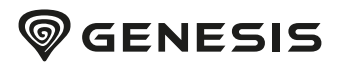

# TABLE OF CONTENTS

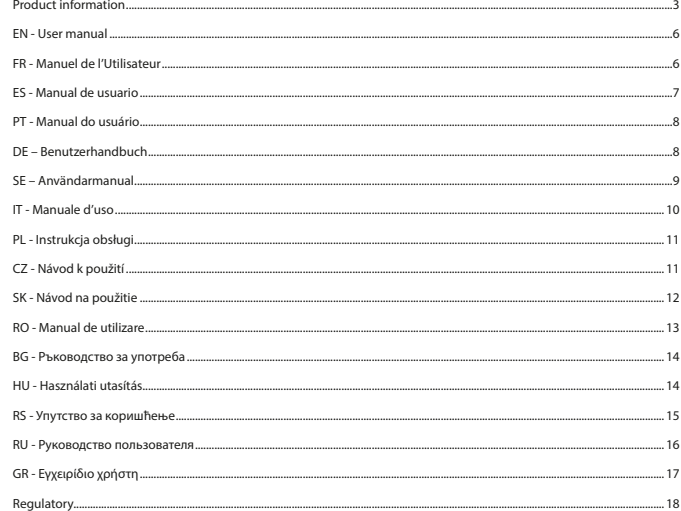

# PRODUCT INFORMATION

**PACKAGE CONTENT / CONTENU/ CONTENIDO DEL EMBALAJE / CONTEÚDO / PAKET-INHALT / INNEHÅLL / CONTENUTI / ZAWARTOŚĆ / OBSAH BALENÍ / OBSAH BALENIA / CONTINUT PACHET / СЪДЪРЖАНИЕ НА КУТИЯТА / CSOMAG TARTALMA / САДРЖАЈ / КОМПЛЕКТАЦИЯ / ΠΕΡΙΕΧΟΜΕΝΟ**

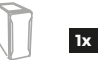

PC case | Boîtier PC | Carcasa | Caixa do pc | Gehäuse | PC hus | Custodia per PC | Obudowa | PC skříň | PC skriňa | Carcasa PC | кутия за компютър | Ház | ПЦ кућиште | Корпус ПК | Περίβλημα υπολογιστή

**4x** 120 mm ARGB fan | Ventilateur 120 mm ARGB | Ventilator 120 mm ARGB | Ventoinha 120 mm ARGB | Ventilador 120 mm ARGB | 120 mm ARGB fläkt | Ventola da 120 mm ARGB | Wentylator 120 mm ARGB | ARGB 120 mm ventilátor | ARGB 120 mm ventilátor | Ventilator 120 mm ARGB | 120 мм ARGB вентилатор | Ventilátor 120 mm ARGB | 120 мм вентилатор ARGB | Вентиляторы 120 мм ARGB | Ανεμιστήρας 120 mm ARGB SF1 - Screw stand-off for motherboard | SF1 – Entretoises pour cartes mères | SF1 - Separadores para placas base | SF1 -

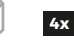

**6x**

**10x**

**8x**

**8x**

**8x**

**5x 1x**

**1x**

**1x**

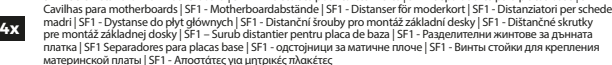

madri | SF1 - Dystanse do płyt głównych | SF1 - Distanční šrouby pro montáž základní desky | SF1 - Dištančné skrutky pre montáž základnej dosky | SF1 – Surub distantier pentru placa de baza | SF1 - Разделителни жинтове за дънната платка | SF1 Separadores para placas base | SF1 - одстојници за матичне плоче | SF1 - Винты стойки для крепления материнской платы | SF1 - Αποστάτες για μητρικές πλακέτες PS1 - Screw for PSU | PS1 – Vis pour alimentation | Tornillos para la fuente de alimentación | PS1 - Parafusos para o caregador

| PS1 - Netzteilschrauben | PS1 - Skruvar till strömadaptern | PS1 - Viti per l'alimentatore | PS1 - Śrubki do zasilacza | PS1 - Šrouby pro montáž napájecího zdroje | PS1 - Skrutky pre montáž napájacieho zdroja | Surub pentru sursa | PS1 - винт за PSU | PS1 - Tápegység csavar | PS1 - Завртњи за напајање | PS1 - Винты для блока питания | PS1 - Βίδες τροφοδοτικού

MB1 - Screw for Motherboard/SSD on HDD bracket | MB1 – Vis pour le montage de la carte mère / du disque SSD dans la cage HDD | MB1 - Tornillos para montar la placa base/SDD sobre la jaula HDD | MB1 - Parafusos para montar motherboards / SSD em gaiola HDD | MB1 Motherboard/SDD Montageschrauben am Käfig HDD | MB1 - Skruvar för montering av moderkortet / SSD på HDD bur | MB1 - Viti per il montaggio della scheda madre/SSD sulla gabbia della HDD | MB1 - Śrubki do montażu płyty głównej/SSD na klatce HDD | MB1 - Šrouby pro montáž HDD/základní desky | MB1 - Skrutky pre montáž HDD/základnej dosky | MB1 - Surub pentru placa de baza/ SSD in suport HDD | MB1 - Винт за дънната платка / SSD в HDD скоба | MB1 – Csavar az alaplap/SDD beszereléséhez a keretbe HDD | | MB1 - Винты для крепления материнской платы/ SSD на HDD корзине | MB1 - Βίδες τοποθέτησης μητρικής πλακέτας / SSD στη θήκη πλαίσιο HDD

HD1 - Screw for HDD in bracket | HD1 – Vis pour le montage du disque HDD dans la cage | HD1 Tornillos para montar el HDD en la jaula | HD1 - Parafusos para montar HDD na gaiola | HD1 - Schrauben zur Montage der Festplatte im Käfig | HD1 - Skruvar för montering av HDD i buren | HD1 - Viti per il montaggio della HDD in gabbia | HD1 - Śrubki do montażu HDD w klatce | HD1 - Šrouby pro upevnění pevného disku v rámečku | HD1 - Skrutky pre upevnenie pevného disku v rámčeku | HD1 - Surub pentru HDD in suport | HD1 - винт за твърд диск в скоба | HD1 - Csavar a HDD beszereléséhez a keretbe | HD1 - Вијци за постављање тврдог диска у кавез | HD1 - винты для крепления HDD в корзине | ΗD1 - Βίδες τοποθέτησης HDD στη θήκη πλαίσιο

SS1 - Screw for SSD on MB tray | SS1 – Vis pour montage du SSD sur le plateau de la carte mère | SS1 Para montar el SDD en la bandeja de la placa base | SS1 - Parafusos de montagem SSD no tabuleiro da motherboard | SS1 - Schrauben zur Montage des SDD's am Motherboardträger | SS1 - Skruvar för SSD-montage på moderkortet | SS1 - Viti per il montaggio del disco SSD sul vassoio della scheda madre | SS1 - Šrouby pro montáž SSD na stěně pro základní desku | SS1 - Skrutky pre montáž SSD na stene pre základnú dosku | SS1 – Surub pentru SSD in suportul placii de baza | SS1 - винт за SSD на MB платка | SS1 - Csavar az SDD beszereléséhez az alaplap tálcájára | СС1 - завртњи за постављање ССД -а на лежиште матичне плоче | SS1 - Винты для крепления SSD к материнской плате | SS1 - Βίδες για τοποθέτηση SSD στο δίσκο της μητρικής πλακέτας

AV1 - SSD anti-vibration pad | AV1 – Patins de montage SSD anti-vibration | AV1 Amortiguadores para montar el SSD | AV1 - Base anti-vibração para montagem SSD | AV1 - Vibrationsdämpfende Unterlegscheiben für SSD-Montage | AV1 - Vibrationsdämpande underlag för SSD-montage | AV1 - Supporti di montaggio del SSD antivibranti | AV1 - Antywibracyjne podkładki do montażu SSD | AV1 - Antivibrační podložky pro montáž SSD | AV1 – Antivibračné podložky pre montáž SSD | AV1 – Antivibrator SSD | AV1 - SSD антивибрационна подложка | AV1 – Rezgéscsillapító alátét az SSD beszereléséhez | АВ1 - Протувибрацијски подметачи за монтажу ССД вибрација | AV1 - Антивибрационные подкладки для монтажа диска SSD | AV1 – Αντικραδασμικές βάσεις τοποθέτησης SSD

Cable tie | Collier de serrage | Abrazadera para cables | Abraçadeira fivela | Kabelklemme | Buntband | Fascetta | Opaska zaciskowa | Stahovací pásky | Sťahovacie pásky | Cable tie Кабелна връзка | Kábelsaru | Везица | Стяжки для кабеля | Ταινία σύσφιξης

Speaker | Haut-parleur | Altavoz | Altifalante | Lautsprecher | Högtalare | Altoparlante | Głośnik | Reproduktor | Reproduktor | Difuzor | високоговорител |Hangszóró | Звучник | Динамик | Ηχείο

Stand-off tool | Capuchon pour visser les entretoises sur le plateau de la carte mère | Adaptador para atornillar los separadores a la bandeja de la placa base | Tampa para aparafusar cavilhas ao tabuleiro da motherboard | Einschraubabstandsschraube am Motherboardträger | Kåpa för att skruva fast distanserna på moderkortsfacket | Tappo per avvitare i distanziatori al vassoio della scheda madre | Nakładka do wkręcania dystansów do tacki płyty głównej | Nářadí pro montáž distančních šroubů | Náradie pre montáž dištančných skrutiek | Unealta pentru insurubarea distantierelor placii de baza | инструмент за завинтване на дънна платка |Betét a távtartók becsavarozásához az alaplap tálcájára |Чеп за причвршћивање одстојника на лежиште матичне плоче | Насадка для крепления винтов стоек | Καπάκι για βίδωμα αποστατών στο δίσκο της μητρικής πλακέτας

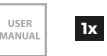

の書書の

Installation guide | Notice d'utilisation | Manual de instrucciones | Instruções de utilização | Bedienungsanleitung | Bruksanvisning | Manuale d'uso | Instrukcja obsługi | Návod k použití | Návod na použitie | Ghid de instalare | Ръководство за инсталиране | Használati utasítás | Упутство за коришћење | Руководство эксплуатации | Εγχειρίδιο χρήστη

Fan controller | Régulateur de ventilateurs | Controlador de ventiladores | Controlador das ventoinhas | Lüfterregler | Fläktkontroll | Controllo ventola |Kontroler wentylatorów | Ovladač ventilátorů | Ovládač ventilátorov | Controller pentru ventilatoare | контролер на вентилатора | Ventilátorszabályozó | Контролер вентилатора | Контроллер вентиляторов | Ελεγκτής ανεμιστήρα

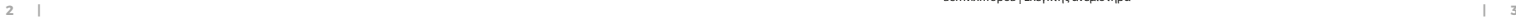

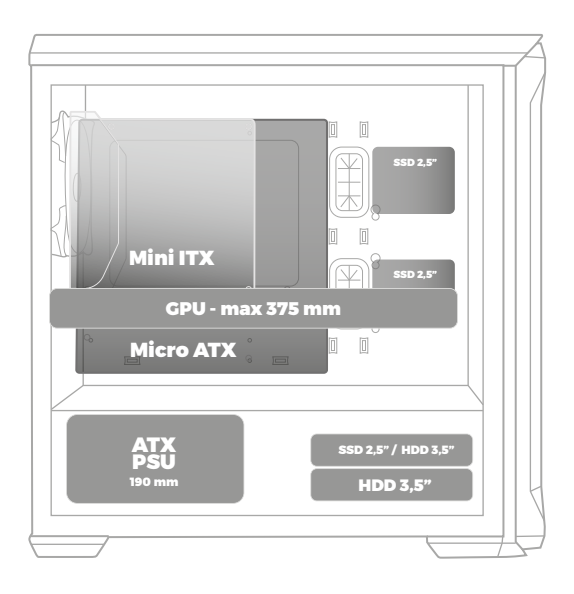

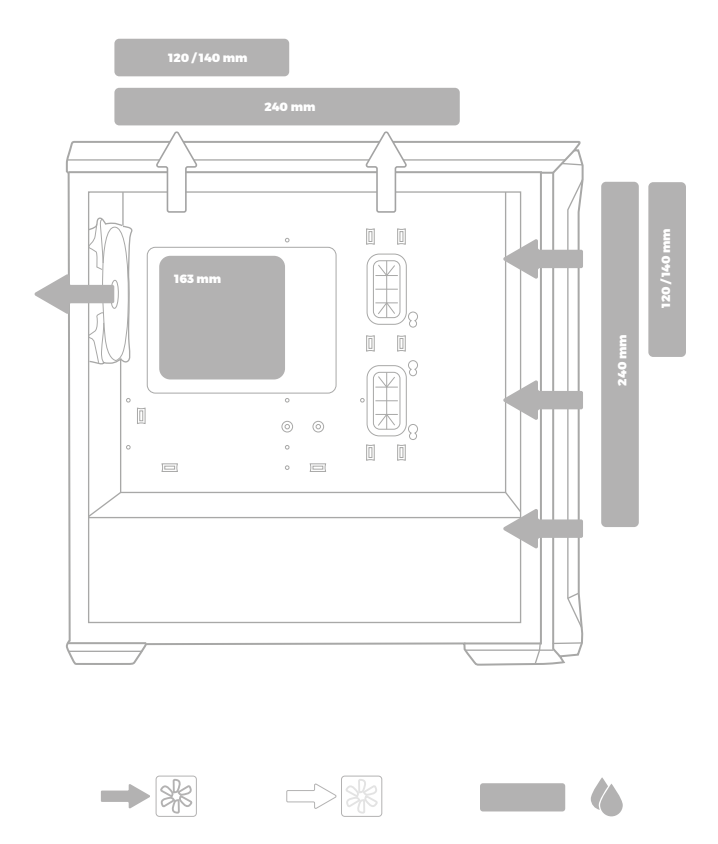

#### <span id="page-5-0"></span>**FAN INSTALLATION**

- 1. Remove front panel by gently pulling bottom part. Unscrew side panel.
- 2. Install fans accordingly using screws and according to case plan.
- 3. Suggested fan airflow orientation.

#### **2,5" SSD INSTALLATION ON MOTHERBOARD TRAY**

- 4. Put AV1 pads onto SS1 screws.
- 5. Next gently screw-in the screws (x4) with applied pads into SSD bottom screw holes.
- 6. Fix SSD into designated SSD tray holes.

**Important note:** Too tight screwing-in screws with applied pads might cause drive fastening in designated holes impossible (pads will get squeezed). Too lose might cause drive to fall off during transport.

#### **2,5" SSD DRIVE INSTALLATION ON 3,5" HDD CAGE**

- 7. Remove HDD cage (pull out).
- 8. Screw-in SSD on top of HDD cage using MB1 (x4) screws into SSD bottom holes.
- 9. Install HDD cage (slot-in) with secured drive back into case.

# **3,5" HDD DRIVE INSTALLATION**

- 7. Remove HDD cage (pull out).
- 8. As first screw-in HDD drive on top of HDD cage using HD1 (x4) screws into HDD bottom screw holes.
- 9. Second screw-in HDD drive inside HDD cage using HD1 (x4) screws into HDD side screw holes.

#### **FRONT PANEL O/I PORTS INSTALLATION**

10. Connect front panel I/O connectors to motherboard according to motherboard manual.

#### **FAN CONTROLLER INSTALLATION**

11. Plug-in SATA power connector from PSU to controller SATA socket. Backlight mode control via button on front I/O case panel.

#### **USER MANUAL – ARGB FAN CONTROLLER**

**NOTE:** controller is pre-installed and ready to use right after connecting to power source.

#### **CONTROLLER DESCRIPTION**

**• LED1 … LED6** – ARGB backlight headers for fans. To get the right backlight effect, connect the fans one by one. ARGB 3-PIN 5V type header.

• SW – To the header can be plugged cable from the front panel of the case - "RESET" or "LED SW" (depends on the model) terminated with a 2-pin connector. By default cable is pre-installed. RESET/LED button on case allows then to change backlight mode, turn mode off or switch to motherboard control of fans backlight.

**• DATA** (or PC PWM DATA depends on the model) – header with pre-installed cable which ends with following connectors:

**\* PWM** – Connector can be plugged into designated 4-PIN PWM header on motherboard (it must be confirmed in motherboard user manual, if 4-PIN header provides PWM signal or DC). It allows fan speed control from BIOS. If controller is not connected to motherboard, fans run at default RPM. This PWM connector have 2 pins in fact, which is intended and correct.

**\* ARGB** – 3-PIN 5V connector. After plugging into ARGB header on motherboard (check in motherboard user manual for header location and specification), allows fan backlight control from BIOS / motherboard software.

#### **OPTIONAL:**

**\* VDG** – Gigabyte ARGB 3-pin backlight connector, only compatible with specific manufacturer's motherboard models.

- **• FAN1 … FAN6** 3-PIN fans power connectors.
- **• LED7, LED8** LED strip 3-PIN ARGB connectors.

**• POWER** – SATA power connector.

## FR - MANUEL DE L'UTILISATEUR

#### **INSTALLATION DES VENTILATEURS**

- 1. Retirez le panneau avant en tirant doucement sur sa partie inférieure. Dévissez le panneau latéral.
- 2. Fixez les ventilateurs avec des vis selon le plan du boîtier.
- 3. Orientation suggérée des ventilateurs.

#### **INSTALLATION D'UN SSD 2,5" SUR LE PLATEAU DE LA CARTE MÈRE**

- 4. Mettez les patins AV1 sur les vis SS1.
- 5. Ensuite, serrez doucement les vis (x4) avec les patins dans les trous inférieurs du SSD.
- 6. Fixez le disque dans les trous de montage SSD prévus à cet effet.

**Important:** Si les vis avec patins sont trop serrées, il ne sera pas possible de fixer le disque dans les trous prévus à cet effet (les patins seront écrasés). Sil les vis sont trop peu serrées, le disque dur tombera pendant le transport.

#### **INSTALLATION D'UN SSD 2,5" DANS UNE CAGE HDD 3,5"**

- 7. Retirez la cage du disque dur (tirez-la).
- 8. Fixez le disque en haut de la cage HDD en serrant vis MB1 (x4) en bas.
- 9. Installez (glissez) la cage de disque dur avec le disque installé dans le boîtier.

#### **INSTALLATION D'UN DISQUE HDD 3,5"**

- 7. Retirez la cage du disque dur (tirez-la).
- 8. Tout d'abord, fixez le disque dur sur le dessus de la cage avec les vis HD1 (x4) serrées en bas.
- 9. Fixez le deuxième disque à l'intérieur de la cage au moyen des vis HD1 (x4) serrées sur les côtés du disque.<br>6

**INSTALLATION DES CONNECTEUR D'ENTRÉE/SORTIE DU PANNEAU AVANT**

10. Connectez les connecteurs du panneau avant aux prises correspondantes de la carte mère conformément au manuel de la carte mère.

#### **INSTALLATION DU CONTRÔLEUR DE VENTILATEURS**

11. Connectez le câble d'alimentation SATA de l'alimentation secteur au connecteur SATA du contrôleur. Sélection du mode de rétroéclairage avec le bouton en face avant du boîtier.

#### **NOTICE D'UTILISATION – RÉGULATEUR DE VENTILATEURS**

**NOTE:** Le contrôleur est pré-installé en usine et prêt à fonctionner juste après avoir été connecté à l'alimentation électrique.

#### **DESCRIPTION DU CONTRÔLEUR**

**• LED1 … LED6** – Connecteurs de rétroéclairage ARGB des ventilateurs. Pour obtenir l'effet de rétroéclairage souhaité, connectez les ventilateurs les uns après les autres. Connecteurs ARGB 3 broches 5 V.

**• SW** – Un câble terminé par une fiche à 2 broches peut être connecté au connecteur de la face avant du boîtier — "RESET" ou"LED SW" (selon le modèle de boîtier). Il est connecté en usine, il permet de basculer entre les modes de rétroéclairage. En maintenant le bouton enfoncé, le rétroéclairage s'éteint ou le mode de contrôle du rétroéclairage à partir de la carte mère est activé – si le contrôleur y est connecté.

**• DATA** (ou PC PWM DATA selon modèle) –- un câble connecté en usine câblé qui se termine par des fiches:

**\* PWM** – Il peut être branché sur le connecteur PWM à 4 broches approprié sur la carte mère (consultez le manuel de votre carte mère pour voir si la prise prend en charge le signal PWM ou le réglage DC). Il permet de contrôler la vitesse des ventilateurs à partir du BIOS. L'absence de connexion signifie que les ventilateurs fonctionneront en mode par défaut. La prise a en fait 2 broches, c'est intentionnel et correct.

**\* ARGB** – fiche 3 broches 5 V. Après le branchement du connecteur approprié sur la carte mère (consultez le manuel de la carte mère), il vous permet de faire fonctionner le rétroéclairage des ventilateur à partir du BIOS / logiciel de la carte mère. **OPTION :**

**\* VDG** – fiche du rétroéclairage ARGB à 3 broches en technologie Gigabyte, compatible uniquement avec certains modèles de cartes mères du constructeur.

- **• FAN1 … FAN6** Connecteurs d'alimentation de ventilateur à 3 broches
- **• LED7, LED8** Les connecteurs sont conçus pour bandes LED avec un connecteur ARGB 3 broches 5 V.
- **• POWER** Connecteur d'alimentation SATA.

# ES - MANUAL DE USUARIO

#### **INSTALACIÓN DE LOS VENTILADORES**

- 1. Retire el panel frontal tirando suavemente de su parte inferior. Desatornille el panel lateral.
- 2. Atornille los ventiladores según el esquema de la carcasa.
- 3. Orientación sugerida de los ventiladores.

#### **INSTALACIÓN DE DISCOS 2,5'' SSD SOBRE LA BANDEJA DE LA PLACA BASE**

- 4. Coloque los adaptadores AV1 sobre los tornillos SS1.
- 5. A continuación, atornille sin apretar demasiado los tornillos (x4) con adaptadores en los agujeros inferiores del disco SSD.
- Coloque el disco en los aquieros de montaje previstos para tal fin.

**Importante:** Si aprieta demasiado los tornillos, no se podrá fijar el disco en los agujeros (debido al aplastamiento de los adaptadores). Si no aprieta los tornillos lo suficiente, el disco podrá caerse durante el transporte.

#### **INSTALACIÓN DE UN DISCO 2,5'' SSD SOBRE LA JAULA 3,5'' HDD**

- 7. Extraiga la jaula para discos HDD (tirando de ella).
- 8. Fije el disco en la parte superior de la jaula HDD con tornillos MB1 (x4) atornillados desde abajo.
- 9. Inserte la jaula HDD con el disco en la carcasa.

#### **INSTALACIÓN DE UN DISCO 3,5'' HDD**

- 7. Extraiga la jaula para discos HDD (tirando de ella).
- 8. En primer lugar, fije el disco HDD en la parte superior de la jaula con tornillos HD1 (x4) atornillados desde abajo.
- 9. Fije el segundo disco dentro de la jaula con tornillos HD1 (x4) atornillados en los laterales del disco.

#### **INSTALACIÓN DE LAS TOMAS DE ENTRADA/SALIDA DEL PANEL FRONTAL**

10. Conecte los conectores del panel frontal a las tomas correspondientes de la placa base de acuerdo con el manual de la misma.

#### **INSTALACIÓN DEL CONTROLADOR DE VENTILADOR**

11. Conecte el cable SATA de la fuente de alimentación al conector SATA del controlador. El modo de iluminación se selecciona con el botón en el panel frontal de la carcasa.

#### **INSTRUCCIONES – CONTROLADOR DE VENTILADORES ARGB**

**ATENCIÓN:** El mando viene instalado de fábrica y está listo para usar una vez establecida la conexión con una fuente de alimentación.

#### **DESCRIPCIÓN DEL MANDO**

**• LED1 … LED6** – Conector de la retroiluminación ARGB de los ventiladores. Para lograr un efecto de retroiluminación adecuado, los ventiladores se deben conectar en orden sucesivo. Conectores tipo ARGB 3 pin 5V.

**• SW** – El conector admite el cable del panel frontal de la carcasa, «RESET» o «LED SW» (en función del modelo de la carcasa), terminado en un enchufe de 2 clavijas. Está conectado por defecto, permitiendo cambiar entre los modos de retroiluminación. Al mantener presionado el botón, se apaga la retroiluminación o se activa el modo de control de la misma desde la placa base, en caso de que el mando esté conectado a dicha placa.

<span id="page-6-0"></span>**• DATA** (o PC PWM DATA, en función del modelo): cable conectado por defecto, terminado en los siguientes enchufes:

**\* PWM** - Se puede unir al conector adecuado 4 pinPWM en la placa base (comprobar el manual de usuario de la placa base para determinar si la toma admite la señal PWM o el control de CC). Permite controlar las revoluciones de los ventiladores desde el sistema BIOS. Si no se establece la conexión, los ventiladores funcionan en modo predeterminado. El enchufe cuenta con 2 clavijas, lo que es intencional y correcto.

**\* ARGB** - enchufe 3 pin5V. Una vez unido al conector adecuado en la placa base (comprobar el manual de usuario de la placa base), permite manipular la retroiluminación de los ventiladores desde BIOS / el firmware de la placa base. **OPCIONAL:**

**\* VDG** - enchufe de 3 clavijas de la retroiluminación con tecnologíaARGB de Gigabyte, compatible únicamente con modelos específicos de placas base del fabricante.

**• FAN1 … FAN6** – Conectores de alimentación 3 pin de los ventiladores.

**• LED7, LED8** - Los conectores están previstos para las cintas LED con el conector ARGB 3 pin 5V. **• POWER** – Conector de alimentación SATA.

# PT - MANUAL DO USUÁRIO

#### **INSTALAÇÃO DAS VENTOINHAS**

- 1. Desmonte o painel dianteiro puxando delicadamente a parte de baixo. Desaparafuse o painel lateral.
- 2. Aparafusar as ventoinhas com os parafusos segundo o plano da caixa.
- 3. Orientação sugerida das ventoinhas.

#### **INSTALAÇÃO DOS DISCOS SSD DE 2,5" NO TABULEIRO DA MOTHERBOARD**

- 4. Coloque a proteção AV1 nos parafusos SS1.
- 5. Depois aparafuse com os parafusos (x4) com a proteção na abertura inferior dos parafusos do disco SSD.
- 6. Monte o disco nas aberturas de montagem SSD destinadas a este.

**Importante:** Apertar os parafusos com as proteções com força demais impossibilita a montagem do disco nas ranhuras indicadas (as proteções serão esmagadas). Apertar de menos provoca a queda durante o transporte.

#### **INSTALAÇÃO DO DISCO SSD DE 2,5" NA JAULA DE 3,5" HDD**

- 7. Retire a jaula para discos HDD (puxe).
- 8. Monte o disco na parte de cima da jaula HDD com os parafusos MB1 (x4) aparafusados por baixo.
- 9. Monte a jaula HDD (enfie) com o disco montado outra vez na caixa.

## **INSTALAÇÃO DO DISCO HDD DE 3,5"**

- 7. Retire a jaula para discos HDD (puxe).
- 8. Primeiro aparafuse o disco HDD na parte de cima da jaula com os parafusos HD1 (x4) aparafusados por baixo.
- 9. Aparafuse o segundo disco no interior da jaula com os parafusos HD1 (x4) aparafusados dos lados do disco.

#### **INSTALAÇÃO DAS PORTAS DE ENTRADA/SAÍDA DO PAINEL DIANTEIRO**

10. Ligue os conectores do painel dianteiro às respetivas portas da motherboard de acordo com as instruções da motherboard.

#### **INSTALAÇÃO DO CONTROLADOR DAS VENTOINHAS**

11. Ligue o controlador do cabo de alimentação SATA com o carregador aos conectores SATA. Seleção do modo de iluminação com o botão no painel dianteiro da caixa.

#### **INSTRUÇÕES - CONTROLADOR DE VENTOINHAS ARGB**

**ATENÇÃO:** O controlador está instalado de fábrica e preparado para funcionar assim que for ligado à corrente.

#### **DESCRIÇÃO DO CONTROLADOR**

**• LED1 … LED6** - Conectores da luz de fundo ARGB das ventoinhas. Para obter o efeito adequado da luz de fundo, é necessário ligar as ventoinhas uma de cada vez. Conectores de tipo ARGB 3-PIN 5V.

**• SW** - Pode ligar-se ao conector um cabo do painel de trás da caixa - "RESET" ou "LED SW" (depende do modelo da caixa) - com uma ficha de 2 pinos na ponta. Está ligado de fábrica, permite mudar os modos de luz de fundo. Ao manter o botão pressionado desliga-se a luz de fundo ou liga-se o modo de controlo da luz de fundo ao nível da motherboard, caso o controlador esteja ligado a esta.

**• DATA** (ou PC PWM DATA dependendo do modelo) – cabo preso por fábrica com a ponta com uma ficha:

**\* PWM** – Pode ligar-se ao devido conector 4-PIN PWM na motherboard (é necessário verificar as instruções de utilização da motherboard para ver se determinada tomada recebe sinal PWM ou regulação DC). Permite controlar as rotações das ventoinhas ao nível do sistema BIOS. Se não estiver ligado, as ventoinhas irão funcionar no modo predefinido. A ficha tem mesmo 2 pinos, isto é propositado e correto.

**\* ARGB** – ficha de 3-PIN 5V. Depois de se ligar ao devido conector na motherboard (deve verificar-se as instruções da motherboard) permite usar a luz de fundo das ventoinhas ao nível do BIOS/software da motherboard.

# **COMO OPÇÃO:**

**\* VDG** – ficha de 3 pinos da luz de fundo ARGB com tecnologia Gigabyte, compatível apenas com determinados modelos de motherboard do produtor.

**• FAN1 … FAN6** - Conectores de alimentação de 3-PIN das ventoinhas

- **• LED7, LED8** Os conectores destinam-se a fitas LED com conectores de 3-pin 5V ARGB.
- **• POWER** Conectores de alimentação SATA.

# DE – BENUTZERHANDBUCH

#### **LÜFTERINSTALLATION**

- 1. Entfernen Sie die Frontplatte durch leichtes Ziehen an seinem unteren Teil. Die Seitenwand abschrauben.
- 2. Schrauben Sie die Lüfter mit den Schrauben nach dem Gehäuseplan an.

3. Empfohlene Ventilatorausrichtung.

#### **INSTALLATION VON 2,5''SSD-LAUFWERKEN AUF DEM MOTHERBOARDTRÄGER**

- 4. Die Muttern AV1 auf die SS1-Schrauben stecken.
- 5. Schrauben Sie dann die Schrauben (x4) mit ihren Muttern vorsichtig in die unteren Schraublöcher des SSD-Laufwerks.
- 6. Montieren Sie das Laufwerk in den dafür vorgesehenen SSD-Montagebohrungen.

Wichtig: Ein zu starkes Einschrauben der Muttern verhindert, dass das Laufwerk in den vorgesehenen Löchern fixiert wird (die Mutter wird zerquetscht). Zu schwach führt dazu, dass es während des Transports herausfällt.

#### **INSTALLATION VON 2,5'' SSD-LAUFWERKEN AUF EINEM 3,5'' HDD-KÄFIG**

- 7. Nehmen Sie den HDD-Käfig heraus (ziehen).
- 8. Befestigen Sie das Laufwerk an der Oberseite des HDD-käfigs mit MB1 (x4) Schrauben, die von der Unterseite verschraubt werden
- 9. Bauen Sie den HDD-Käfig (einschieben) mit dem montierten. Laufwerk wieder in das Gehäuse ein.

#### **INSTALLATION EINER 3,5'' FESTPLATTE**

- 7. Nehmen Sie den HDD-Käfig heraus (herausschieben).
- 8. Zuerst befestigen Sie das Laufwerk mit HD1 (x4) Schrauben, die von der Unterseite des HDD-Käfigs verschraubt werden.
- 9. Schrauben Sie das Laufwerk mit HD1 (x4) Schrauben fest, die an den Seiten des Laufwerks angeschraubt werden.

#### **INSTALLATION DER EIN-/AUSGANGSBUCHSEN AN DER VORDERSEITE**

10. Verbinden Sie die Frontverbindungen mit den entsprechenden Steckplätzen auf dem Motherboard gemäß der Anleitung fürs Motherboard.

#### **INSTALLATION DES LÜFTERCONTROLLERS**

11. Schließen Sie das SATA-Netzkabel vom Netzteil an den SATA-Anschluss des Controllers an. Auswahl des Backlight-Modus über eine Taste auf der Gehäusefrontplatte.

#### **BEDIENUNGSANLEITUNG - ARGB LÜFTERSTEUERUNG**

**ACHTUNG!** Der Controller ist werkseitig installiert und betriebsbereit, sobald er an die Stromversorgung angeschlossen ist.

#### **CONTROLLER-BESCHREIBUNG**

**• LED1 … LED6** – Stecker für ARGB-Hintergrundbeleuchtung der Lüfter. Um den entsprechenden

Hintergrundbeleuchtungseffekt zu erzielen, sind die Lüfter nacheinander anzuschließen. Stecker vom Typ ARGB 3-PIN 5V. **• SW** – Am Anschluss kann das "RESET"- oder "LED SW"-Kabel (je nach Gehäusemodell) der Frontblende des Gehäuses - mit 2-PIN-Stecker - angeschlossen werden. Es ist werkseitig angeschlossen und erlaubt, den Hinterbeleuchtungsmodus zu wechseln.Durch Gedrückthalten der Taste wird die Hintergrundbeleuchtung ausgeschaltet oder der Steuerungsmodus der Hintergrundbeleuchtung über das Mainboard aktiviert – sofern der Controller an das Mainboard angeschlossen ist.

**• DATA** (oder PC PWM DATA, je nach Modell) - werkseitig angeschlossenes Kabel mit Steckern:

**\* PWM** - Man kann es an den entsprechenden 4-PIN-PWM-Anschluss auf dem Mainboard anschließen (in der Mainboard-Bedienungsanleitung ist zu prüfen, ob der jeweilige Steckplatz das PWM-Signal oder die DC-Regelung unterstützt). Das erlaubt, die Lüfterdrehgeschwindigkeit von der BIOS-Ebene zu kontrollieren.Keine vorhandene Verbindung bedeutet, dass die Lüfter im Standardmodus betrieben werden. Der Stecker hat tatsächlich 2 Pins, das ist beabsichtigt und richtig.

**\* ARGB** - 3-PIN-5V-Stecker.Nachdem er an den entsprechenden Anschluss am Mainboard (die Mainboard-Bedienungsanleitung ist zu prüfen) angeschlossen ist, kann die Lüfter-Hintergrundbeleuchtung von der BIOS-Ebene/über die Mainboard-Software gesteuert werden.

#### **OPTIONAL:**

**\* VDG** - 3-PIN-Stecker für die ARGB-Hintergrundbeleuchtung in der Gigabyte-Technologie, nur mit bestimmten Mainboard-Modellen des Herstellers kompatibel.

- **• FAN1 … FAN6** 3-PIN-Stromanschlüsse für Lüfter.
- **• LED7, LED8** Die Anschlüsse sind für LED-Streifen mit 3-PIN-5V-ARGB-Stecker vorgesehen.
- **• POWER**  SATA-Stromanschluss.

# SE – ANVÄNDARMANUAL

#### **FLÄKTINSTALLATION**

- 1. Ta bort frontpanelen genom att försiktigt dra i dess nedre del. Skruva loss sidopanelen.
- Säkra fläktarna med skruvar i enlighet med höljeplanen.
- 3. Föreslagen fläktorientering.

#### **INSTALLATION AV 2,5" SSD-DISKAR PÅ MODERKORTET**

- 4. Sätt AV1-koppar på SS1-skruvarna.<br>5. Skruva försiktigt in skruvarna (v4) n
- 5. Skruva försiktigt in skruvarna (x4) med koppar i SSD-diskens nedre skruvhål.
- 6. Fäst disken i därför avsedda SSD motagehål.

**Viktigt:** Om de koppförsedda skruvarna skruvas in för hårt, kan disken inte fästas i hålen (kopparna kommer att pressas sönder). Om skruvarnas skruvas in för lätt, kan disken komma att falla ut vid transport.

#### **INSTALLATION AV 2,5" SSD DISK I 3,5" HDD-HÅLLARE**

- 7. Dra ut HDD-diskhållaren.
- 8. Montera disken på HDD-hållarens ovansida med MB1 (x4) skruvar som skruvas fast underifrån.
- 9. Montera (skjut in) HDD-hållaren med inmonterad disk i datorhöljet.

## **INSTALLATION AV 3,5" HDD-DISK**

7. Dra ut HDD-hållaren.

- <span id="page-7-0"></span>8. Börja med att skruva till HDD-disken på hållarens ovansida med HD1-skruvar (x4) som skruvas underifrån.
- 9. Skruva fast den andra disken inuti hållaren med HD1-skruvar (x4) som skruvas vid diskens sidor.

# **INSTALLATION AV INGÅNGS+/ UTGÅNGS- AV FRONTPANELEN**

10. Anslut frontpanelens kontakter till motsvarande moderkortuttag enligt moderkortshandboken.

## **INSTALLATION AV FLÄKTKONTROLLER**

11. Anslut SATA -strömkabeln från nätadaptern till styrenhetens SATA -kontakt. Val av belysningsläge med knappen på husets frontpanel.

# **INSTRUKTION - ARGB FLÄKTKONTROLLER**

**OBSERVERA:** Kontrollern är förinstallerad och redo användas så fort enheten anslutits till strömmen.

# **BESKRIVNING AV KONTROLLERN**

**• LED1 … LED6** – Bakgrundsbelysningskontakter till ARGB-fläktar. För att få till rätt bakgrundsbelysningseffekt, anslut fläktarna en efter en. Anslutningstyp ARGB 3-PIN 5V.

- **• SW** Du kan koppla kabeln från höljets främre panel till anslutningen "RESET" eller "LED SW" (beroende på modell) med en 2-pin stickkontakt Den är förkopplad och möjliggör växling av bakgrundsbelysningslägen. Genom att hålla ned knappen aktiverar
- du bakgrundsbelysning eller bakgrundsbelysningsstyrning från moderkortets nivå om kontrollern är ansluten till den.

**• DATA** (eller PC PWM DATA beroende på modell) – förkopplad kabel med stickkontakter:

- **\* PWM** kan kopplas till kompatibel 4-PIN PWM anslutning på moderkortet (kontrollera i moderkortets bruksanvisning om sockeln stödjer PWM-signal eller DC-justering). Gör det möjligt att kontrollera fläktvarvtalet från BIOS. Utan anslutning är fläktarna i standardläget. Stickkontakten är utrustad med 2 pins. Detta är korrekt.
- **\* ARGB** 3-pin 5V stickkontakt. Efter koppling till rätt anslutning på moderkortet (läs igenom dess bruksanvisning) kan du styra fläktarnas bakgrundsbelysning från BIOS/moderkortets programvara.

#### **ALTERNATIVT**

**\* VDG** – 3-pin stickkontakt för ARGB bakgrundsbelysning Gigabyte, endast kompatibel med vissa moderkortsmodeller från tillverkaren.

**• FAN1 … FAN6** - 3-pin stickkontakter för fläktarnas strömförsörjning.

- **• LED7, LED8** Stickkontakter är avsedda för LED-tejper med 3-pin 5V ARGB stickkontakt.
- **• POWER** Stickkontakt för SATA strömförsörjning.

# IT - MANUALE D'USO

# **INSTALLAZIONE VENTILATORI**

- 1. Rimuovere il pannello anteriore tirando delicatamente la parte inferiore. Svitare il pannello laterale.
- 2. Fissare i ventilatori con viti secondo lo schema dell'alloggiamento.
- 3. Orientamento consigliato per i ventilatori.

# **INSTALLAZIONE DISCHI SSD 2,5" SUL VASSOIO DELLA SCHEDA MADRE**

- 4. Mettere i cappucci AV1 sulle viti SS1.
- 5. Quindi stringere con delicatezza le viti (x4) con le linguette nei fori inferiori delle viti del disco SSD.
- 6. Fissare l'unità nei fori di montaggio per il disco SSD designati.

Importante: se le viti con i cappucci sono avvitate troppo saldamente, non sarà possibile inserire il disco nei fori designate (i cappucci verranno schiacciati). Un avvitamento troppo debole provocherà la caduta del disco durante il trasporto.

# **INSTALLAZIONE DISCO SSD DA 2,5" IN UNA GABBIA HDD DA 3,5"**

- 7. Estrarre la gabbia per dischi HDD (tirare).
- 8. Fissare il disco alla parte superiore della gabbia HDD con viti MB1 (x4) avvitate da sotto.
- 9. Installare la gabbia HDD (inserirla) con il disco installato nuovamente nel case.

# **INSTALLAZIONE DISCO HDD DA 3,5"**

## 7. Rimuovere la gabbia HDD (estrarre).

- 8. Per prima cosa fissare il disco HDD sulla parte superiore della gabbia con le viti HD1 (x4) avvitate da sotto.
- 9. Fissare il secondo disco all'interno della gabbia utilizzando le viti HD1 (x4) ai lati del disco.

# **INSTALLAZIONE PRESA INGRESSO / USCITA PANNELLO ANTERIORE**

10. Collegare i connettori del pannello frontale alle corrispondenti prese della scheda madre secondo il manuale della scheda madre.

# **INSTALLAZIONE REGOLATORE VENTILATORE**

11. Collegare il cavo di alimentazione SATA dall'adattatore di alimentazione al connettore SATA del controller. Selezione della modalità di illuminazione con il pulsante sul pannello frontale della custodia.

# **ISTRUZIONI - CONTROLLORE VENTOLE ARGB**

**Nota:** Il controller è installato in fabbrica e pronto per il funzionamento non appena viene collegato all'alimentazione.

# **DESCRIZIONE DEL CONTROLLER**

**• LED1 … LED6** – Connettori per retroilluminazione ARGB per ventole. Per ottenere l'effetto luminoso desiderato, collega le ventole una dopo l'altra. Connettori ARGB a 3 pin 5V.

**• SW** – Un cavo dal pannello frontale della custodia può essere inserito nel connettore - "RESET" o "LED SW" (a seconda del modello di custodia) - terminato con una spina a 2 pin. È collegato dal produttore, consente di cambiare le modalità di retroilluminazione. Tenendo premuto il pulsante si spegne la retroilluminazione o si attiva la modalità di controllo della retroilluminazione dalla scheda madre, se il controller è collegato ad essa.

**• DATA** (o PC PWM DATA a seconda del modello) - cavo precollegato che termina con spine:

**\* PWM** – Può essere collegato al connettore PWM a 4 pin appropriato sulla scheda madre (vedi il manuale della scheda madre, se la presa supporta il segnale PWM o la regolazione CC). Ti consente di controllare la velocità della ventola dal livello del BIOS. Nessuna connessione significa che le ventole funzioneranno nella modalità predefinita. La spina ha in realtà 2 pin, questo è intenzionale e corretto.

**\* ARGB** – Spina a 3 pin 5V. Dopo averla collegata al connettore appropriato sulla scheda madre (vedi il manuale della scheda madre), consente di azionare la retroilluminazione delle ventole dal software BIOS / scheda madre. **OPZIONALE**

- **\* VDG** Spina ARGB a 3 pin per tecnologia Gigabyte, compatibile solo con alcuni modelli di schede madri del produttore.
- **• FAN1** … FAN6 Connettori di alimentazione a 3 pin per ventole
- **• LED7, LED8** Connettori sono destinati alle strisce LED con un connettore ARGB 5V a 3 pin.
- **• POWER** Connettore di alimentazione SATA.

# PL - INSTRUKCJA OBSŁUGI

# **INSTALACJA WENTYLATORÓW**

- 1. Zdemontuj panel przedni delikatnie pociągając jego dolną część. Odkręć panel boczny.
- 2. Przykręć wentylatory za pomocą śrubek zgodnie z planem obudowy.
- 3. Sugerowana orientacja wentylatorów.

# **INSTALACJA DYSKÓW 2,5" SSD NA TACCE PŁYTY GŁÓWNEJ**

- 4. Załóż nakładki AV1 na śrubki SS1.<br>5. Nastepnie wkreć z wyczuciem śru
- 5. Następnie wkręć z wyczuciem śrubki (x4) z nakładkami w dolne otwory na śrubki dysku SSD.
- 6. Zamocuj dysk w przeznaczonych do tego otworach montażowych SSD.

**Ważne:** Zbyt mocne wkręcenie śrubek z nakładkami uniemożliwi zamocowanie dysku w wyznaczonych otworach (nakładki zostaną zmiażdżone). Zbyt słabe spowoduje jego wypadnięcie w transporcie.

# **INSTALACJA DYSKU 2,5" SSD NA KLATCE 3,5" HDD**

- 7. Wyciągnij klatkę na dyski HDD (pociągnij).
- 8. Zamocuj dysk na górze klatki HDD za pomocą śrubek MB1 (x4) przykręcanych od spodu.
- 9. Zamontuj klatkę HDD (wsuń) z zamontowanym dyskiem z powrotem do obudowy.

# **INSTALACJA DYSKU 3,5" HDD**

- 7. Wyjmij klatkę na dyski HDD (wysuń).
- 8. Jako pierwszy przykręć dysk HDD na górze klatki za pomocą śrubek HD1 (x4) przykręcanych od spodu.
- 9. Drugi dysk przykręć wewnątrz klatki za pomocą śrubek HD1 (x4) przykręcanych po bokach dysku.

# **INSTALACJA GNIAZD WEJŚCIA/WYJŚCIA PANELU PRZEDNIEGO**

10. Podłącz złącza panelu przedniego do odpowiednich gniazd płyty głównej zgodnie z instrukcją płyty głównej.

# **INSTALACJA KONTROLERA WENTYLATORÓW**

11. Podłącz do złącza SATA kontrolera kabel zasilający SATA z zasilacza. Wybór trybu podświetlenia za pomocą przycisku na panelu przednim obudowy.

# **INSTRUKCJA - KONTROLER WENTYLATORÓW ARGB**

**UWAGA:** Kontroler jest fabrycznie zainstalowany i gotowy do działania zaraz po podłączeniu do zasilania.

# **OPIS KONTROLERA**

**• LED1 … LED6** – Złącza podświetlenia ARGB wentylatorów. By uzyskać odpowiedni efekt podświetlenia, należy podłączać wentylatory jeden po drugim. Złącza typu ARGB 3-PIN 5V.

**• SW** – Do złącza można wpiąć kabel od panelu przedniego obudowy - "RESET" lub "LED SW" (zależy od modelu obudowy) zakończony wtykiem 2-pinowym. Fabrycznie jest podłączony, pozwala na przełączanie trybów podświetlenia. Przytrzymując przycisk wyłącza się podświetlenie lub włącza tryb sterowania podświetleniem z poziomu płyty głównej – jeśli kontroler jest do niej podłączony.

**• DATA** (lub PC PWM DATA w zależności od modelu) – wpięty fabrycznie kabel, który kończy się wtykami:

**\* PWM** – Można wpiąć do odpowiedniego złącza 4-PIN PWM na płycie głównej(należy sprawdzić instrukcję obsługi płyty głównej, czy dane gniazdo obsługuje sygnał PWM czy regulację DC). Pozwala na kontrolę obrotów wentylatorów z poziomu systemu BIOS. Brak podłączenia oznacza pracę wentylatorów w trybie domyślnym. Wtyk faktycznie posiada 2 piny, jest to zamierzone i prawidłowe.

**\* ARGB** – wtyk 3-PIN 5V. Po wpięciu do odpowiedniego złącza na płycie głównej (należy sprawdzić instrukcję obsługi płyty głównej) pozwala na obsługę podświetlenia wentylatorów z poziomu BIOS/oprogramowania płyty głównej. **OPCJONALNIE**

**\* VDG** – wtyk 3-pinowy podświetlenia ARGB technologii Gigabyte, kompatybilny wyłącznie z określonymi modelami płyt głównych producenta.

**• FAN1 … FAN6** - Złącza zasilania 3-PIN wentylatorów.

- **• LED7, LED8** Złącza przeznaczone są dla taśm LED ze złączem 3-pin 5V ARGB.
- **• POWER** Złącze zasilania SATA.

# CZ - NÁVOD K POUŽITÍ

# **INSTALACE VENTILÁTORŮ**

- 1. Odstraňte přední panel jemným tahem ve spodní části, odšroubujte boční panel.
- 2. Pomocí šroubů připevněte ventilátory.
- 3. Orientace ventilátorů podle obrázku 3.

#### <span id="page-8-0"></span>**INSTALACE 2,5" SSD NA ZÁKLADNÍM ZÁSOBNÍKU**

- 4. Vložte šrouby AV1 na šrouby SS1.
- 5. Dále opatrně zašroubujte šrouby (x4) s aplikovanými podložkami do spodních otvorů pro šrouby SSD.
- 6. Fixujte SSD do určených otvorů SSD zásobníku.

**Důležitá poznámka:** Příliš těsné zašroubování šroubů s aplikovanými podložkami může způsobit zafixování pohonu v určených otvorech (destičky se vymačkají). Přílišná ztráta může způsobit, že během přepravy pohon spadne.

#### **INSTALACE 2,5" SSD DRIVE NA 3,5" HDD CAGE**

- 7. Vyjměte klec HDD (vytáhněte).
- 8. Zašroubujte SSD na horní část klece HDD pomocí šroubů MB1 (x4) do spodních otvorů SSD.
- 9. Nainstalujte klec HDD (slot-in) se zajištěnou jednotkou zpět do pouzdra.

#### **INSTALACE 3,5" HDD**

- 7. Vyjměte klec HDD (vytáhněte).
- 8. Jako první šroubovací jednotka HDD na horní části klece HDD pomocí šroubů HD1 (x4) do spodních otvorů pro šrouby HDD.
- 9. Druhá šroubovací jednotka HDD uvnitř klece HDD pomocí šroubů HD1 (x4) do otvorů na straně HDD.

#### **INSTALACE PŘÍSTAVNÍCH VSTUPŮ PŘEDNÍHO PANELU**

10. Konektory předního panelu připojte k příslušným portům na základní desce, podle návodu základní desky.

#### **INSTALACE OVLADAČE VENTILÁTORU**

11. Připojte napájecí konektor SATA z PSU do zdířky SATA kontroléru. Ovládání režimu podsvícení pomocí tlačítka na předním panelu vstupů / výstupů.

#### **NÁVOD - KONTROLÉR VENTILÁTORU ARGB**

# **POZNÁMKA: Ovladač je továrně nainstalován a připraven k provozu ihned po připojení k napájení.**

#### **POPIS OVLADAČE**

**• LED1 … LED6** – Konektory podsvícení ARGB ventilátorů. Pro dosažení patřičného efektu podsvícení, je třeba připojovat ventilátory jeden po druhém. Konektory typu ARGB se 3piny 5V.

**• SW** – Ke konektoru je možné připojit kabel z předního panelu krytu - "RESET" nebo "LED SW" (v závislosti na modelu krytu) ukončený 2pinovou zástrčkou. Je továrně zapojený, umožňuje přepínat režimy podsvícení. Podržením stisknutého tlačítka se vypíná podsvícení nebo zapíná režim ovládání podsvícení z úrovně základní desky - pokud je k ní ovladač připojen. **• DATA** (nebo PC PWM DATA v závislosti na modelu) - továrně připojený vodič, který je ukončen zástrčkami:

**\* PWM** - Lze jej připojit k příslušnému 4pinovému konektoru PWM na základní desce (v návodu k obsluze základní desky je třeba zjistit, zda zásuvka podporuje PWM signál nebo ovládání DC). Umožňuje ovládat otáčky ventilátorů z úrovně BIOSu. Nepřipojení znamená, že ventilátory pracují ve výchozím režimu. Zástrčka má ve skutečnosti 2 piny, je to tak schválně a správně.

**\* ARGB** - zástrčka se 3piny 5V. Po zapojení do příslušného konektoru na základní desce (je třeba ověřit v návodu k obsluze základní desky) umožňuje ovládat podsvícení ventilátorů z úrovně BIOSu / softwaru základní desky.

#### **VOLITELNĚ**

**\* VDG** - 3pinový konektor podsvícení ARGB technologie Gigabyte, kompatibilní pouze s určitými modely základních desek výrobce.

**• FAN1** … FAN6 – Napájecí konektory 3pinových ventilátorů.

- **• LED7, LED8** Konektory jsou určeny pro LED pásky s konektorem se 3piny 5V ARGB.
- **• POWER** Napájecí konektor SATA.

SK - NÁVOD NA POUŽITIE

#### **INŠTALÁCIA VENTILÁTOROV**

- 1. Odstráňte predný panel jemným potiahnutím v spodnej časti, odskrutkujte bočný panel.
- 2. Pomocou skrutiek pripevnite ventilatory.
- 3. Orientácia ventilátorov podľa obrázku 3.

#### **INŠTALÁCIA 2,5" SSD NA ZÁSOBNÍKU MOTOROVEJ DOSKY**

- 4. Vložte vložky AV1 na skrutky SS1.
- 5. Ďalej opatrne zaskrutkujte skrutky (x4) s použitím podložiek do spodných otvorov pre skrutky SSD.

6. Fixujte SSD do určených otvorov zásobníka SSD.

**Dôležitá poznámka:** Príliš pevne zaskrutkované skrutky s použitými doštičkami môžu spôsobiť zafixovanie pohonu v určených otvoroch (doštičky sa stlačia). Príliš strata môže spôsobiť, že počas prepravy dôjde k pádu jednotky.

#### **INŠTALÁCIA 2,5" SSD DRIVE NA 3,5" HDD KÁBLE**

- 7. Vyberte klietku HDD (vytiahnite).
- 8. Naskrutkujte SSD na vrchnú časť klietky HDD pomocou skrutiek MB1 (x4) do spodných otvorov SSD.
- 9. Nainštalujte klietku HDD (slot-in) so zaistenou jednotkou späť do puzdra.

#### **INŠTALÁCIA DISKU 3,5"**

- 7. Vyberte klietku HDD (vytiahnite).
- 8. Ako prvá skrutková jednotka HDD na vrchu klietky HDD pomocou skrutiek HD1 (x4) do spodných otvorov skrutiek HDD. 9. Druhá skrutkovacia jednotka HDD vo vnútri klietky HDD pomocou skrutiek HD1 (x4) do otvorov pre bočné skrutky HDD.

#### **INŠTALÁCIA PRÍSTAVOVÝCH I/O PREDNÝCH PANELOV**

10. Konektory predného panelu pripojte k príslušným portom na základnej doske, podľa návodu základnej dosky.

#### **INŠTALÁCIA OVLÁDAČA VENTILÁTORA**

11. Pripojte napájací konektor SATA z PSU do zásuvky SATA kontroléra. Ovládanie režimu podsvietenia pomocou tlačidla na prednom vstupno-výstupnom paneli.

#### **NÁVOD – KONTROLÉR VENTILÁTOROV ARGB**

**POZOR:** Regulátor je z výroby nainštalovaný a pripravený na prevádzku ihneď po pripojení k napájaciemu zdroju.

#### **POPIS REGULÁTORA**

**• LED1 … LED6** – Konektory podsvietenia ARGB pre ventilátory. Ak chcete dosiahnuť správny efekt podsvietenia, pripojte ventilátory postupne jeden po druhom. Konektory typu ARGB 3-PIN 5 V.

**• SW** – Do konektora môžete zapojiť kábel z predného panelu krytu - RESET alebo LED SW (v závislosti od modelu krytu) zakončený dvojkolíkovým konektorom. Je pripojený z výroby, umožňuje prepínanie režimov podsvietenia. Podržaním tlačidla<br>vypnete podsvietenie alebo zapnete režim ovládania podsvietenia zo základnej dosky - ak je k nej pripo **• DATA** (alebo PC PWM DATA, v závislosti od modelu) - pripojený kábel z výroby, ktorý je zakončený konektorom:

**\* PWM** - Môžete ho pripojiť k príslušnému 4-PIN PWM konektoru na základnej doske (pozrite si návod na použitie základnej dosky, aby ste zistili, či zásuvka podporuje signál PWM alebo reguláciu DC). Umožňuje vám ovládať rýchlosť ventilátora z úrovne systému BIOS. Ak ho nepripojíte, ventilátory budú pracovať v predvolenom režime. Konektor má v skutočnosti dva piny, je to tak úmyselne a správne.

**\* ARGB** - Konektor 3V 5V. Po pripojení do príslušného konektora na základnej doske (pozrite si návod na použitie základnej dosky) vám umožňuje ovládať podsvietenie ventilátora z úrovne BIOS / pomocou softvéru základnej dosky.

#### **VOLITEĽNÉ**

**\* VDG** - Trojkolíkový konektor podsvietenia ARGB technológie Gigabyte je kompatibilný iba s modelmi základných dosiek konkrétnych výrobcov.

- **• FAN1 … FAN6** 3-PIN napájacie konektory ventilátorov.
- **• LED7, LED8** Konektory sú navrhnuté pre LED pásky s trojkolíkovým 5V ARGB konektorom.
- **• POWER** Napájací konektor SATA.

# RO - MANUAL DE UTILIZARE

#### **INSTALAREA VENTILATOARELOR**

- 1. Scoateti panoul frontal tragand usor de partea inferioara. Desurubati panoul lateral.
- 2. Instalati ventilatoarele corespunzator, cu ajutorul suruburilor si conform planului carcasei.
- 3. Orientarea fluxului de aer al ventilatorului.

## **INSTALAREA SSD 2.5" PE SUPORTUL PLACII DE BAZA**

- 4. Atasati antivibratoarele AV1 la suruburile SS1.<br>5. Apoi insurubati usor suruburile (x4) cu antivib
- 5. Apoi insurubati usor suruburile (x4) cu antivibratoarele aplicate in fileturile de jos ale SSD-ului.
- 6. Fixati SSD-ul in orificiile desemnate pe suportul placii de baza.

**Observatie importanta:** strangerea excesiva a suruburilor cu antivibratoarele aplicate ar putea face imposibila fixarea SSD-ului in orificiile desemnate (antivibratoarele vor fi turtite). Strangerea insucienta a suruburilor ar putea duce la caderea SSD-ului in timpul transportului.

#### **INSTALAREA SSD 2.5" IN CUSCA PENTRU HDD 3.5"**

- 7. Scoateti cusca HDD (trageti de ea).
- 8. Fixati SSD-ul in partea de sus a custii HDD insuruband suruburile MB1 (x4) in fileturile de jos ale SSD-ului.
- 9. Instalati cusca HDD (glisati) inapoi in carcasa.

#### **INSTALAREA HDD 3.5"**

- 7. Scoateti cusca HDD (trageti de ea).
- 8. Fixati HDD-ul in partea de sus a custii HDD insuruband suruburile HD1 (x4) in fileturile de jos ale HDD-ului.
- 9. Alternativ fixati HDD-ul in interiorul custii HDD insuruband suruburile HD1 (x4) in leturile din lateralele HDD-ului.

#### **INSTALAREA CONECTORILOR I/O AI PANOULUI FRONTAL**

10. Conectati mufele I/O ale panoului frontal la placa de baza in conformitate cu manualul placii de baza.

#### **INSTALARE CONTROL VENTILATOARE**

11. Conectati mufa de alimentare SATA de la sursa la conectorul SATA aflat pe controller. Controlati modul de iluminare prin intermediul butonului de pe panoul I/O frontal al carcasei.

#### **MANUAL DE UTILIZARE - CONTROLLER PENTRU VENTILATOARE ARGB**

**NOTĂ:** Controlerul este preinstalat din fabrică și gata de functionare imediat după conectarea la sursa de alimentare.

#### **DESCRIEREA CONTROLERULUI**

**• LED1 … LED6** – Conectoarele de iluminare de fundal ARGB a ventilatoarelor. Pentru a obţine efectul de iluminare de fundal dorit, trebuie să conectați ventilatoarele unul după altul. Conectoare de tipul ARGB 3-PIN 5V.

**• SW** – La conector puteți atașa cablul de la panoul frontal al carcasei - "RESET" sau "LED SW" (în funcție de modelul carcasei) - terminat cu un conector cu 2 pini. Acesta este conectat din fabrică și permite comutarea modurilor de iluminare de fundal. Apăsarea butonului dezactivează lumina de fundal sau pornește modul de control al iluminării de pe placa de bază – dacă controlerul este conectat la acesta.

**• DATA** (sau PC PWM DATA în funcție de model) – cablu conectat din fabrică care este terminat cu conectoarele: **\* PWM** - Puteți conecta conectorul 4-PIN PWM la priza de pe placa de bază (consultaţi instrucţiunile de utilizare ale plăcii de bază

pentru a vedea dacă priza suportă semnalul PWM sau controlul DC). Acest lucru permite controlul vitezei ventilatoarelor de la nivelul sistemului BIOS. Lipsa de conectare înseamnă funcţionarea ventilatoarelor în modul prestabilit. Conectorul este dotat din fabrică cu 2 pini, acest lucru este intenționat și corect.

<span id="page-9-0"></span>**\* ARGB** - conector 3-PIN 5V. După conectarea la conectorul corespunzător de pe placa de bază (verificați instrucțiunile de utilizare a plăcii de bază), puteţi să acţionaţi lumina de fundal a ventilatorului de la nivelul BIOS / din software-ul plăcii de bază. **OPȚIONAL**

**\* VDG** - Conectorul cu 3 pini a iluminări de fundal ARGB în tehnologia Gigabyte, este compatibil exclusiv cu anumite modele de plăci de bază a producătorului.

**• FAN1 … FAN6** – Conectorul de alimentare 3-PIN a ventilatoarelor.

**• LED7, LED8** - Conectoarele sunt concepute pentru benzi LED cu conector 3-pin 5V ARGB. **• POWER** – Conector de alimentare SATA.

# BG - РЪКОВОДСТВО ЗА УПОТРЕБА

#### **МОНТАЖ НА ВЕНТИЛАТОР**

- 1. Извадете предния панел, като леко издърпате долната част. Развийте страничния панел.
- 2. Поставете вентилаторите с помощта на винтове и според плана.
- 3. Предложена ориентация на въздушния поток на вентилатора.

### **МОНТАЖ НА 2,5 '' SSD НА ГНЕЗДОТО НА ДЪННАТА ПЛАТКА**

- 4. Поставете на AV1 подложките SS1 винтове.
- 5. След това внимателно завинтете винтовете (x4) поставени в дупките на подложките за винтове на долния SSD.
- 6. Фиксирайте SSD в определените отвори на гнездата за SSD.

**Важна забележка:** Прекалено стегнатите винтове с поставени тампони могат да доведат до невъзможност за закрепване на диска в определените отвори (тампоните ще се смачкат). Това може да доведе до разместване и / или изпадане на диска по време на транспорт.

#### **МОНТАЖ НА 2,5 '' SSD НА 3,5" HDD КЛЕТКА**

- 7. Извадете HDD клетката (издърпайте).
- 8. Вкарайте SSD върху HDD клетката с помощта на винтове MB1 (x4) в долните дупки на SSD.
- 9. Инсталирайте HDD клетка (слот) обратно е кутията с обезопасеното устройство.

#### **МОНТАЖ НА 3,5'' HDD УСТРОЙСТВО**

- 7. Извадете HDD клетката (издърпайте).
- 8. Първо закрепете HDD устройството над HDD клетка с помощта на винтове HD1 (x4) в долните отвори за винтове на HDD
- 9. Второ закрепете твърдия диск в HDD клетката с помощта на винтове HD1 (x4) в отворите на страничния винт на HDD.

#### **СВЪРЗВАНЕ НА I/O ПОРТОВЕ НА ПРЕДНИЯ ПАНЕЛ**

10. Свържете I/O конекторите на предния панел към дънната платка съгласно ръководството за дънната платка.

#### **МОНТАЖ НА ВЕНТИЛАТОРЕН КОНТРОЛЕР**

11. Включете SATA конектор за захранване от PSU към SATA гнездото на контролера. Управление на режима на задно осветяване чрез бутон на предния панел на I/O панел на кутията.

#### **ИНСТАЛАЦИЯ - ARGB КОНТРОЛЕР НА ВЕНТИЛАТОРА**

**ЗАБЕЛЕЖКА:** Контролерът е предварително инсталиран и готов за работа веднага след като се свърже към захранването.

#### **ОПИСАНИЕ НА КОНТРОЛЕРА**

**• LED1 … LED6** – Конектори за подсветка ARGB вентилатори. За да получите съответния ефект на подсветката, свържете вентилаторите един след друг. ARGB 3-PIN 5V конектори.

**• SW** – Можете да свържете кабела от предния панел на корпуса - "RESET" или "LED SW" (в зависимост от модела на корпуса) - завършва с 2-пинов конектор. Предварително свързан, позволява да превключвате режимите на подсветката. Задържането на бутона изключва подсветката или включва режима за управление на подсветката от дънната платка - ако контролерът е свързан към нея.

**• DATA** (или PC PWM DATA в зависимост от модела) - предварително свързан кабел, който завършва с конектори.

**\* PWM** - Можете да включите съответния 4-PIN PWM конектор на дънната платка (проверете ръководството за употреба на дънната платка, за да видите, дали слотът поддържа PWM или DC регулация). Позволява да контролирате скоростта на вентилатора от нивото на BIOS. Липсата на връзка означава, че вентилаторите работят в режим по подразбиране. Конкеторът фактически има 2 пина, това е предвидено и правилно.

**\* ARGB** - 3-PIN 5V конектори. След като включите съответния конектор на дънната платка (проверете инструкцията на дънната платка), можете да обслужвате подсветката на вентилатора от софтуера на BIOS / програмата на дънната платка. **ОПЦИОНАЛНО**

**\* VDG** - 3-пинов конектор за подсветка ARGB технология Gigabyte, съвместим само с конкретни модели производители на дънни платки.

**• FAN1 … FAN6** – 3-PIN конектори за захранване на вентилатора.

- **• LED7, LED8** Слотовете са предназначени за LED ленти с 3-пинов 5V ARGB конектор.
- **• POWER** Конектор за захранване SATA.

# HU - HASZNÁLATI UTASÍTÁS

#### **VENTILÁTOROK BESZERELÉSE**

- 1. Az alsó részét óvatosan húzva távolítsd el az elülső panelt! Csavarozd le az oldalpanelt!
- 2. A ház tervrajzának megfelelően csavarozd be a ventilátort!
- 3. A ventilátorok javasolt helyzete.

## **2,5'' SSD LEMEZEK BESZERELÉSE AZ ALAPLAP TÁLCÁJÁRA**

- 4. Helyezd fel az AV1 betéteket az SS1 csavarokra!<br>5. Ezt követően csavard be érzéssel a 4 db csavart.
- 5. Ezt követően csavard be érzéssel a 4 db csavart a betétekkel az SSD merevlemez alján lévő nyílásokba!
- 6. Rögzítsd a lemezt az SSD számára kijelölt szerelőnyílásokba!

**Fontos:** Ha túl erősen húzod meg a csavarokat és betéteket, a lemezt nem lehet az arra kijelölt nyílásokba rögzíteni (összenyomódnak a betétek). Ha túl gyengére húzod meg őket, szállítás közben szétesik.

#### **2,5'' SSD LEMEZ BESZERELÉSE 3,5'' HDD KERETRE**

- 7. Húzd ki a HDD-re a keretet (meg kell húzni)!
- 8. Rögzítsd a lemezt a HDD keret felső részén MB1 csavarokkal (x4), amiket alulról csavarozol be!
- 9. Szereld be (csúsztasd be) a HDD keretet a felszerelt lemezzel a házba!

**ELÜLSŐ PANEL BEMENETI/KIMENETI FOGLALATÁNAK A BESZERELÉSE**

#### **3,5'' HDD LEMEZ BESZERELÉSE**

- 7. Vedd ki (húzd ki) a HDD keretet!<br>8. Flőször csavarozd be a HDD-t a l
- 8. Először csavarozd be a HDD-t a keret felső részére HD1 (x4) csavarokkal, amiket alulról csavarozol be!
- 9. Csavarozd be a másik lemezt a keret belsejébe a lemez oldalára csavarozott HD1 (x4) csavarokkal!

# 10. Csatlakoztasd az elülső panel csatlakozóját az alaplap megfelelő foglalatába az utasítás szerint!

#### **A VENTILÁTOR KONTROLLERÉNEK A TELEPÍTÉSE**

11. Csatlakoztasd a tápegység SATA tápvezetékét a SATA kontroller csatlakozójához! A megvilágítás típusát a ház elülső panelén található gombbal választhatod ki.

#### **UTASÍTÁS - ARGB VENTILÁTORSZABÁLYOZÓ**

**FIGYELEM:** A vezérlőegység gyárilag van telepítve, és a tápfeszültség bekapcsolása után azonnal üzemkész.

#### **A VEZÉRLŐEGYSÉG LEÍRÁSA**

**• LED1 … LED6** – Ventilátorok ARGB világítási csatlakozói. A megfelelő világítási hatás eléréséhez a ventilátorokat egymás után kell csatlakoztatni. ARGB 3-PIN 5V típusú csatlakozók.

**• SW** – A csatlakozóba a ház elülső paneljének 2-tűs dugasszal ellátott "RESET" vagy "LED SW" kábele csatlakoztatható (a ház típusától függően). Gyárilag csatlakoztatva lehetővé teszi a világítási módok közötti átkapcsolást. A nyomógomb benyomva tartása kikapcsolja a világítást vagy bekapcsolja a világítás vezérlését az alaplap szintjéről - amennyiben van hozzá csatlakoztatott vezérlőegység.

**• DATA** (vagy a típustól függően PC PWM DATA) – gyárilag csatlakoztatott kábel, végén az alábbi dugaszokkal:

**\* PWM** - Dugasz az alaplapon lévő megfelelő 4-PIN PWM csatlakozóhoz (ellenőrizni kell az alaplap kezelési utasításában, hogy az adott aljzat a PWM jel kezelésére vagy DC szabályozásra szolgál-e). A BIOS rendszer szintjéről teszi lehetővé a ventilátorok fordulatszámának ellenőrzését. Csatlakoztatás nélkül a ventilátorok alapértelmezett módban működnek. A dugasz ténylegesen 2 tűs, ez szándékos és így helyes.

**\* ARGB** - 3-PIN 5V dugasz. Az alaplapon a megfelelő csatlakozóba bedugva (ellenőrizni kell az alaplap kezelési utasításában) lehetővé teszi a ventilátorok világításának kezelését a BIOS / alaplap szoftver szintjéről.

#### **OPCIONÁLISAN**

- **\* VDG** ARGB 3 tűs világítási dugasz Gigabytetechnológia, kizárólag a gyártó meghatározott típusú alaplapjaival kompatibilis. **• FAN1 … FAN6** – Ventilátorok 3-PIN tápcsatlakozója.
- **• LED7, LED8** Csatlakozók a 3-pin 5V ARGB csatlakozóval ellátott LED-szalagokhoz.
- **• POWER** SATA tápcsatlakozó.

RS - УПУТСТВО ЗА КОРИШЋЕЊЕ

#### **УГРАДЊА ВЕНТИЛАТОРА**

- 1. Уклоните предњу плочу нежно повлачећи њен доњи део. Одврните бочну плочу.
- 2. Причврстите вентилаторе завртњима према плану кућишта.
- 3. Предложена оријентација вентилатора.

#### **ИНСТАЛАЦИЈА ДИСКОВА 2,5" ССД НА НА ПОЛИЦИ ЗА МАТИЧНУ ПЛОЧУ**

- 4. Ставите поклопце АВ1 на завртње СС1.
- 5. Затим пажљиво затегните завртње са поклопцима (4 ком) у доње отворе за завртње на ССД -у.
- 6. Учврстите диск јединицу у предвиђене отворе за монтажу ССД -а.

**Важно:** Ако су завртњи са поклопцима превише чврсто причвршћени, неће моћи да стави диск у предвиђене рупе (поклопци ће бити згњечени). Преслабo причвршћиванје ће довести до испадања у транспорту.

#### **ИНСТАЛАЦИЈА ДИСКА 2,5" ССД А ПОЛИЦ 3.5" ХДД**

- 7. Извуците ладицу за хдд диск (повуците).
- 8. Причврстите диск на врх лдице ХДД помоћу завртњева МБ1 (4 ком) на дну.
- 9. Уградите ладицу ХДД (гурните је унутра) са инсталираним тврдим диском назад у кућиште.

#### **ИНСТАЛАЦИЈА ДИСКА 3.5" ХДД**

- 7. Уклоните решетку за тврди диск ХДД (извуците).
- 8. Прво учврстите тврди диск ХДД на врху кавеза помоћу завртњева ХД1 (4 ком) на дну.
- 9. Причврстите други диск у унутрашњост кавеза помоћу завртњева ХД1 (4 ком) са страна диска.

#### **УГРАДЊА УЛАЗНЕ/ИЗЛАЗНЕ УТИЧНИЦЕ НА ПРЕДЊОЈ ПЛОЧИ**

10. Повежите конекторе предње плоче са одговарајућим утичницама на матичној плочи према упутству за употребу.

#### <span id="page-10-0"></span>**УГРАДЊА КОНТРОЛЕ ВЕНТИЛАТОРА**

11. Прикључите SATA кабл за напајање из адаптера за напајање у SATA конектор контролера. Избор режима осветљења помоћу дугмета на предњој плочи кућишта.

#### **УПУТСТВО - КОНТРОЛОР ВЕНТИЛАТОРА АРГБ**

**ПАЖЊА:** Контролор је фабрички инсталиран и спреман за рад одмах након што се споји на напајање.

#### **ОПИС КОНТРОЛОРА**

- **• LED1 … LED6** Прикључци осветљења АРГБ вентилатора. Да би добили одговарајући ефекат осветљења, треба да се споји вентилаторе један након другог. Спојеви типа АРГБ 3-ПИН 5В.
- **• SW** на прикључак се може спојити кабал за предњи панел кућишта- "RESET" или "LED SW" (зависно од модела кућишта) -завршен утичницом са 2 пина. Фабрички је спојен, омогућава да се мења режиме осветљења. Задржавајући тастер, искњучује се или укључује режим управљања осветљењем са нивоа матичне плоче - ако контролор је спојен на њу. **• DATA** (или PC PWM DATA зависно од модела) – фабрички спојен кабал, који је завршен утичницама:
- **\* PWM** Може да се споји у одговарајући прикључак 4-ПИН ПВМ на матичној плочи (треба да се провери корисничко упутство матичне плоче, да ли гнездо ради са ПВМ сигналом или регулацијом ДЦ). Омогућава контролу обртаја вентилатора са нивоа система БИОС. Када нема споја, онда значи то рад вентилатора у претпостављеним режиму рада. Утичница има 2 пина, то је намерно и правилно.
- **\* ARGB** утичница 3-ПИН 5В. Након спајања одговарајућег прикључка на матичној плочи (треба да се провери корисничко упутство матичне плоче) омогућава руковање осветљењем вентилатора са нивоа БИОС/софтвера матичне плоче. **ОПЦИОНАЛНО**

- **\* VDG** прикљулак са 3 пина АРГБ у технологији Gigabyte, компатибилан искључиво са одређеним моделима матичних плоча произвођача.
- **• FAN1 … FAN6** Прикључци напајања 3-ПИН вентилатора.
- **• LED7, LED8** Прикључци су намењени за ЛЕД траје са прикљњучком 3-пин 5В АРГБ.
- **• POWER** Прикључак напајања САТА.

#### RU - РУКОВОДСТВО ПОЛЬЗОВАТЕЛЯ

#### **УСТАНОВКА ВЕНТИЛЯТОРОВ**

- 1. Аккуратно потянув, снимите переднюю панель. Открутите боковую панель.
- 2. Прикрепите вентиляторы с помощью винтов.
- 3. Направление вентиляторов согласно рис. 3.

#### **УСТАНОВКА ДИСКОВ 2,5" НА МАТЕРИНСКОЙ ПЛАТЕ**

- 4. Установите накладки AV1 на винты SS1.
- 5. Затем аккуратно затяните винты (x4) с накладками в нижние отверстия для винтов на диске SSD.
- 6. Закрепите диск в предназначенных для него монтажных отверстиях SSD.

**Важно:** если винты с накладками закручены слишком плотно, диск невозможно будет установить в предназначенных для него отверстиях (накладки раздавятся). Слишком слабо закрученные винты приведут к выпадению диска при транспортировке.

# **УСТАНОВКА ДИСКА 2,5" SSD В СЛОТЕ 3,5" HDD**

- 7. Вытяните слот для диска HDD (потяните).
- 8. Прикрепите диск в верхней части слота HDD с помощью винтов MB1 (x4), привинчивающихся снизу.
- 9. Установите слот HDD (задвиньте его) с установленным диском обратно в корпус.

#### **УСТАНОВКА ДИСКА 3.5" HDD**

- 7. Снимите слот для диска HDD (вытащите).
- 8. Сначала прикрутите диск HDD в верхней части слота с помощью винтов HD1 (x4), привинчивающихся снизу.
- 9. Второй диск привинтите внутри слота с помощью винтов HD1 (x4), привинчивающихся по бокам диска.

#### **УСТАНОВКА ПОРТОВ ВВОДА/ВЫВОДА НА ПЕРЕДНЕЙ ПАНЕЛИ**

10. Подключите порты ввода/вывода передней панели к материнской плате в соответствии с руководством к материнской плате.

#### **УСТАНОВКА КОНТРОЛЛЕРА ВЕНТИЛЯТОРА**

11. Подключите кабель SATA от блока питания в разъем SATA в контроллере. Управление режимами подсветки осуществляется с помощью кнопки на передней панели ввода-вывода.

#### **УСТАНОВКА - РЕГУЛЯТОР ВЕНТИЛЯТОРОВ ARGB**

**ПРИМЕЧАНИЕ:** Контроллер с заводскими установками готов к работе после подключения к источнику питания.

#### **ОПИСАНИЕ КОНТРОЛЛЕРА**

**• LED1 … LED6** – Разъемы подсветки вентиляторов ARGB. Для получения соответствующего эффекта подсветки вентиляторы необходимо подключать последовательно. 3-контактные разъемы типа ARGB 5 В.

**• SW** – К разъему можно подключить кабель от передней панели корпуса - "RESET' или "LED SW" (в зависимости от модели корпуса) - с 2-контактным штекером. Заводское подключение, позволяет переключать режимы подсветки. Удерживая кнопку можно выключить подсветку или включить режим управления подсветкой на уровне материнской платы, если к ней подключен контроллер.

**• DATA** (или PC PWM DATA в зависимости от модели) - подключенный на заводе кабель со штекерами:

**\* PWM** - Можно подключить к соответствующему 4-контактному разъему PWM на материнской плате (следует проверить в руководстве по эксплуатации материнской платы, поддерживает ли данный разъем сигнал PWM или управление

постоянным током). Позволяет контролировать обороты вентиляторов на уровне BIOS. При отсутствии подключения вентиляторы работают в режиме по умолчанию. Штекер имеет 2 контакта, что является преднамеренным и правильным. **\*ARGB** - 3-контактный штекер 5 В. После подключения к соответствующему разъему материнской платы (необходимо проверить руководство по эксплуатации материнской платы) позволяет управлять подсветкой вентиляторов на уровне BIOS / программного обеспечения материнской платы.

#### **ОПЦИОНАЛЬНО**

- **\* VDG** 3-контактный разъем подсветки ARGB с технологией Gigabyte совместим только с определенными моделями материнских плат производителя.
- **• FAN1 … FAN6**  3-контактный разъем питания вентиляторов.
- **• LED7, LED8** Разъемы предназначены для LED-лент с 3-контактным штекером 5 В ARGB.
- **• POWER** Разъем питания SATA.

# GR - ΕΓΧΕΙΡΙΔΙΟ ΧΡΉΣΤΗ

# **ΕΓΚΑΤΑΣΤΑΣΗ ΑΝΕΜΙΣΤΗΤΩΝ**

- 1. Αφαιρέστε το εμπρόσθιο πάνελ τραβώντας απαλά το κάτω μέρος του. Ξεβιδώστε το πλαϊνό πάνελ.
- 2. Βιδώστε τους ανεμιστήρες σύμφωνα με το σχέδιο του περιβλήματος.
- 3. Προτεινόμενος προσανατολισμός ανεμιστήρων.

#### **ΕΓΚΑΤΑΣΤΑΣΗ ΔΙΣΚΩΝ SSD 2,5" ΣΤΟ ΔΙΣΚΟ THΣ ΜΗΤΡΙΚΗΣ ΠΛΑΚΕΤΑΣ**

- 4. Τοποθέτησε τα καλύμματα AV1 στις βίδες SS1.
- 5. Στη συνέχεια σφίξε με προσοχή τις βίδες (x4) με τα καλύμματα στις κάτω οπές για βίδες του δίσκου SSD.
- 6. Στερέωσε τον δίσκο στις οπές στερέωσης SSD που προορίζονται για το σκοπό αυτό.

**Σημαντικό:** Εάν οι βίδες με καλύμματα έχουν βιδωθεί πολύ σφιχτά, δεν θα μπορεί να στερεωθεί ο δίσκος στις καθορισμένες οπές<br>(τα καλύμματα θα θρυμματισθούν). Η πολύ αδύναμη σύσφιξη θα προκαλέσει την πτώση του κατά τη μετα

#### **ΕΓΚΑΤΑΣΤΑΣΗ ΔΙΣΚΟΥ SSD 2,5 " ΣΤΟΝ ΚΛΩΒΟ 3,5"**

- 7. Αφαίρεσε τον κλωβό για δίσκους HDD (τράβηξε).
- 8. Στερέωσε τον δίσκο στην κορυφή του κλωβού HDD με τις βίδες MB1 (x4) που βιδώνονται από κάτω.
- 9. Τοποθέτησε ξανά τον κλωβό του δίσκου HDD (τραβήξτε το προς τα μέσα) με τον τοποθετημένο δίσκο ξανά στο περίβλημα.

# **ΕΓΚΑΤΑΣΤΑΣΗ HDD 3,5 "**

- 7. Αφαίρεσε τον κλωβό για δίσκους HDD (τράβηξε προς τα έξω).
- 8. Αρχικά, βίδωσε τον δίσκο HDD στο επάνω μέρος του κλωβού, χρησιμοποιώντας τις βίδες HD1 (x4) που βιδώνονται από κάτω.
- 9. Βίδωσε το δεύτερο δίσκο στο εσωτερικό του κλωβού, χρησιμοποιώντας τις βίδες HD1 (x4) που βιδώνονται στα πλαϊνά του δίσκου.

#### **ΕΓΚΑΤΑΣΤΑΣΗ ΘΥΡΑΣ ΕΙΣΟΔΟΥ / ΕΞΟΔΟΥ ΕΜΠΡΟΣΘΙΟΥ ΠΑΝΕΛ**

10. Συνδέστε τους συνδέσμους του εμπρόσθιο πάνελ στις αντίστοιχες υποδοχές της μητρικής πλακέτας σύμφωνα με το εγχειρίδιο μητρικής πλακέτας.

#### **ΕΓΚΑΤΑΣΤΑΣΗ ΕΛΕΓΚΤΗ ΑΝΕΜΙΣΤΗΡΑ**

11. Συνδέστε στον σύνδεσμο SATA του ελεγκτή το καλώδιο τροφοδοσίας SATA από τον ενισχυτή. Η επιλογή της λειτουργίας οπίσθιου φωτισμού με τη χρήση του πλήκτρου στο εμπρόσθιο πάνελ του περιβλήματος.

#### **OΔΗΓΙΕΣ ΧΡΗΣΗΣ - XEIΡΙΣΤΗΡΙΟ ΑΝΕΜΙΣΤΗΡΩΝ ARGB**

**ΠΡΟΣΟΧΉ:** το χειριστήριο είναι εργοστασιακά εγκατεστημένο και έτοιμο για λειτουργία αμέσως μετά την σύνδεση στην τροφοδοσία.

#### **ΠΕΡΙΓΡΑΦΉ ΧΕΙΡΙΣΤΗΡΙΟΥ**

**• LED1… LED6** - Σύνδεσμοι οπίσθιου φωτισμού ARGB ανεμιστήρων. Για να επιτευχθεί το επιθυμητό εφέ οπίσθιου φωτισμού, οι ανεμιστήρες θα πρέπει να συνδεθούν ο ένας μετά τον άλλο. Σύνδεσμοι τύπου ARGB 3 ακίδων 5V.

**• SW** – Στoν σύνδεσμο μπορεί να συνδεθεί ένα καλώδιο από το μπροστινό πάνελ του περιβλήματος - "RESET" ή "LED SW" (ανάλογα με το μοντέλο του περιβλήματος) - τερματισμένο με βύσμα 2 ακίδων. Είναι συνδεδεμένο εργοστασιακά, επιτρέπει την εναλλαγή των λειτουργιών του οπίσθιου φωτισμού. Κρατώντας πατημένο το πλήκτρο απενεργοποιείται ο οπίσθιος φωτισμός ή ενεργοποιείται η λειτουργία ελέγχου οπίσθιου φωτισμού από το επίπεδο της μητρικής πλακέτας - εάν το χειριστήριο είναι συνδεδεμένο σε αυτήν.

**• DATA** (ή PC PWM DATA ανάλογα με το μοντέλο) – συνδεδεμένο εργοστασιακά καλώδιο τερματισμένο με βύσματα: **\* PWM** - Μπορεί να συνδεθεί στον κατάλληλο σύνδεσμο PWM 4 ακίδων στη μητρική πλακέτα (θα πρέπει να ελέγξεις το εγχειρίδιο χρήσης της μητρικής πλακέτας, εάν η συγκεκριμένη υποδοχή υποστηρίζει το σήμα PWM ή τη ρύθμιση DC). Επιτρέπει τον έλεγχο των στροφών του ανεμιστήρα από το επίπεδο BIOS. Η έλλειψη σύνδεσης σημαίνει ότι οι ανεμιστήρες θα λειτουργούν στην προεπιλεγμένη λειτουργία. Το βύσμα όντως έχει 2 ακίδες, αυτό είναι σκόπιμο και σωστό.

**\* ARGB** - 3 ακίδων 5V. Μετά την σύνδεση του κατάλληλου συνδέσμου στη μητρική πλακέτα (θα πρέπει να ελέγξεις το εγχειρίδιο χρήσης της μητρικής πλακέτας), επιτρέπει τo χειρισμός του οπίσθιου φωτισμού των ανεμιστήρων από το επίπεδο του BIOS / λογισμικό της μητρικής πλακέτας.

#### **ΠΡΟΑΙΡΕΤΙΚΆ**

**\* VDG** - Βύσμα 3 ακίδων οπισθίου φωτισμού ARGB της τεχνολογίας Gigabyte, συμβατό αποκλειστικά με συγκεκριμένα μοντέλα μητρικών καρτών του κατασκευαστή.

- **• FAN1… FAN6** Σύνδεσμοι τροφοδοσίας ανεμιστήρων 3 ακίδων.
- **• LED7, LED8** Σύνδεσμοι που προορίζονται για ταινίες LED με σύνδεσμο ARGB 5V 3 ακίδων.
- **• POWER** Σύνδεσμος τροφοδοσίας SATA.

# <span id="page-11-0"></span>**EN**

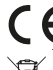

**EU Declaration of Conformity -** Hereby, IMPAKT S.A. declares that that the equipment type NPC-1559 is in compliance with Directives 2014/30/EU and 2011/65/UE. The full text of the EU declaration of conformity is available via the product tab at www.impakt.com.pl.

The WEEE symbol (the crossed-out wheeled bin) using indicates that this product in not home waste. Appropriate waste management aids in avoiding consequences which are harmful for people and environment and result from dangerous materials used in the device, as well as improper storage and processing. Segregated household waste collection aids recycle materials and components of which the device was made. In order to get detailed information about recycling this product please contact your retailer or a local authority.

#### **SAFETY INFORMATION**

- Use as intended. Improper usage may damage the device.
- Non-authorized repairs or disassembly voids the warranty and may damage the product.
- Dropping or hitting the device may lead to device being damaged, scratched or flawed in other way.
- Do not use the product in low and high temperatures, strong magnetic fields and damp or dusty surroundings.

#### **GENERAL**

**FR**

- The safe product, conforming to the EU requirements.
- The product is made in accordance with RoHS European standard.
- 2 years limited manufacturer warranty

**Déclaration UE de conformité -** Par la présente, IMPAKT SA déclare que l'appareil NPC-1559 est conforme aux exigences essentielles et aux autres dispositions pertinentes des directives 2014/30/EU et 2011/65/EU. La déclaration de conformité Essentielles et dux duu es disponible sur www.impakt.com.pl dans l'onglet du produit.

Le symbole DEEE (poubelle barrée d'une croix) signifie que ce produit ne peut pas être traité comme déchet ménager. L'élimination correcte des déchets d'équipements permet d'éviter les risques pour la santé humaine et l'environnement,  $\lambda$ résultant de la présence éventuelle de substances, mélanges et composants dangereux dans l'équipement, ainsi que d'un

stockage et d'un traitement inappropriés de ces équipements. La collecte sélective permet également de récupérer les matériaux et composants à partir desquels l'appareil a été fabriqué. Pour plus de détails sur le recyclage de ce produit, veuillez contacter le revendeur où vous l'avez acheté ou votre autorité locale.

## **SÉCURITÉ**

- Utiliser comme prévu. Une mauvaise utilisation peut endommager l'appareil.
- Une réparation ou un démontage non autorisés annulera la garantie et peut endommager le produit.
- Faire tomber ou heurter l'appareil peut l'endommager, le rayer ou entraîner un dysfonctionnement de celui-ci.
- N'utilisez pas l'appareil à des températures basses et élevées, dans un champ magnétique puissant ou dans un environnement humide ou poussiéreux.

#### **GÉNÉRALITÉS**

- Produit sûr, conforme aux exigences de l'UE.
- Produit fabriqué conformément à la norme européenne RoHS.
- Garantie constructeur de 2 ans.

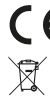

**ES**

**Declaración UE de conformidad -** Por la presente, IMPAKT S.A. declara que el dispositivo NPC-1559 con los requisitos esenciales y otras disposiciones aplicables de las directivas 2014/30/UE i 2011/65/UE. El texto completo de la declaración esenciales y otras disposiciones aplicables de las directivas zu i www.impakt.com.pl, en la pestaña del producto.<br>de conformidad CE está disponible en la dirección: www.impakt.com.pl, en la pestaña del producto.

El símbolo WEEE (cubo de basura tachado) indica que el presente producto no se puede tratar como basura doméstica. La eliminación adecuada de los residuos de aparatos evita los riesgos para la salud humana y el medio ambiente derivados de la posible presencia de sustancias, mezclas y componentes peligrosos en los aparatos, así como del almacenamiento y procesamiento inadecuados de dichos aparatos. La recogida selectiva permite recuperar los materiales y componentes utilizados para fabricar el dispositivo. Para más detalles sobre el reciclaje del presente dispositivo, póngase en contacto con el

distribuidor o con las autoridades locales competentes.

#### **SEGURIDAD**

- Utilizar conforme a su destino. Un uso inadecuado puede ocasionar daños al dispositivo.
- Las reparaciones no autorizadas o el desmontaje anulan la garantía y pueden provocar un daño del producto.
- Dejar caer o golpear el dispositivo puede provocar daños del mismo, arañazos o causar una avería de otra forma.
- No se debe utilizar el dispositivo a temperaturas bajas ni altas, en un campo magnético intenso o en un entorno húmedo o con mucho polvo.

#### **GENERALIDADES**

- Producto seguro, conforme a los requisitos de la UE.
- Producto fabricado de acuerdo con la norma europea RoHS.
- 2 años de garantía del fabricante.

# **PT**

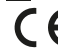

**Declaração de Conformidade CE -** Pelo presente a IMPAKT S.A. declara que o dispositivo NPC-1559 está em conformidade com os requisitos essenciais e outras disposições da diretiva 2014/30/UE e 2011/65/UE. A declaração de conformidade CE completa encontra-se na página www.impakt.com.pl no separador do produto.

A utilização do símbolo WEEE (caixote do lixo riscado) significa que o presente produto não pode ser tratado como lixo doméstico. O processamento adequado do equipamento usado permite evitar riscos para a saúde humana e para o meio

ambiente resultantes da possível presença de substâncias, misturas ou peças perigosas, bem como o armazenamento e processamento impróprio deste equipamento. A recolha seletiva permite também recuperar os materiais e componentes com que o dispositivo foi produzido. Para obter informações detalhadas sobre a reciclagem do presente produto deve

contactar o ponto de venda a retalho onde foi efetuada a compra ou uma autoridade local.

#### **SEGURANÇA**

- Utilizar conforme sua destinação. Utilização inadequada pode danificar o dispositivo.
- Reparos ou desmontagens não autorizadas anulam a garantia e podem danificar o produto.
- Quedas ou golpes no dispositivo podem danificá-lo, arranhá-lo ou, de outra forma, resultar em mau funcionamento.
- Não utilizar o dispositivo em temperaturas demasiado baixas ou altas, em local sujeito a forte campo magnético ou em ambiente húmido ou empoeirado.

#### **GERAL**

- Produto seguro, em conformidade com os requisitos UE.
- Produto produzido em conformidade com a norma europeia RoHS.
- 2 anos de garantia do produtor.

# **DE**

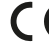

**EU-Konformitätserklärung -** IMPAKT S.A. erklärt hiermit, dass das Gerät NPC-1559 den grundlegenden Anforderungen und anderen relevanten Bestimmungen der Richtlinien 2014/30/EU und 2011/65/EU entspricht. Die vollständige

CE-Konformitätserklärung finden Sie unter www.impakt.com.pl in der Registerkarte Produkte.

Das Symbol der durchgestrichenen Mülltonne bedeutet, dass dieses Produkt nicht mit dem unsortierten Hausmüll entsorgt

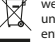

werden darf. Die ordnungsgemäße Behandlung von Elektro- und Elektronik-Altgaräten trägt dazu bei, dass die für Mensch und Umwelt gefährliche Substanzen, sowie durch nicht ordnungsgemäße Lagerung und Weiterverarbeitung der Altgeräte

entstehen, vermieden werden. Selektive Sammlung beiträgt dazu, das die Materialien und Komponenten, aus denen das Gerät hergestellt wurde, recycelt werden können. Die separate Sammlung und Verwertung alter Elektrogeräte verhindert,

dass darin enthaltene Stoel die Gesundheit des Menschen und die Umwelt gefährden.

# **SICHERHEITSINFORMATION**

- Bestimmungsgemäß verwenden. Unsachgemäßer Gebrauch kann zu Schäden am Gerät führen.
- Unerlaubte Reparaturen oder Demontagen führen zum Erlöschen der Garantie und können das Produkt beschädigen.
- Wenn Sie das Gerät fallen lassen oder anstoßen, kann es beschädigt werden, Kratzer bekommen oder eine Fehlfunktion verursachen.
- Verwenden Sie das Gerät nicht bei niedrigen oder hohen Temperaturen, in starken Magnetfeldern oder in feuchter oder staubiger Umgebung.

#### **ALLGEMEINE**

- Diese Produkt ist auf Übereinstimmung mit den Anforderungen einer EU-Richtlinie.
- Diese Produkt wird in Übereinstimmung mit der RoHS Direktive hergestellt.
- 2 Jahre begrenzte Hersteller.

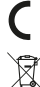

**SE**

**EU-försäkran om överensstämmelse -** Härmed förklarar IMPAKT S.A. att NPC-1559 -enheten uppfyller de väsentliga kraven och andra relevanta bestämmelser i direktiven 2014/30/EU och 2011/65/EU. Den fullständiga CE-försäkran om överensstämmelse finns på www.impakt.com.pl på produktfliken.

WEEE-symbolen (överkorsad papperskorg) innebär att denna produkt inte får behandlas som hushållsavfall. Korrekt avfallshantering av utrustningen gör det möjligt att undvika risker för människors hälsa och miljön, orsakad av eventuell

förekomst av farliga ämnen, blandningar och komponenter i utrustningen, samt olämplig lagring och bearbetning av sådan utrustning. Korrekt avfallshantering möjliggör även återvinning av material och komponenter inuti enheten. För detaljerad information om återvinning av denna produkt, kontakta återförsäljaren eller din lokala myndighet.

#### **SÄKERHET**

- Använd endast för avsett ändamål. Felaktig användning kan skada enheten.
- Obehörig reparation eller demontering upphäver garantin och kan skada produkten.
- Att tappa eller slå enheten kan skada, repa den eller på annat sätt få den att inte fungera korrekt.

• Använd inte enheten vid låga och höga temperaturer, starkt magnetfält och i en fuktig eller dammig miljö.

# **ALLMÄNNA ANVISNINGAR**

- Säker produkt som uppfyller EU: s krav.
- Produkten är tillverkad i enlighet med den europeiska RoHS-standarden.
- 2 års tillverkargaranti.

**IT**

**Dichiarazione di conformità UE -** Con la presente, IMPAKT S.A. dichiara che il dispositivo NPC-1559 è conforme ai requisiti essenziali e altre disposizioni pertinenti delle Direttive 2014/30/EU e 2011/65/EU. La dichiarazione di conformità CE completa è disponibile su www.impakt.com.pl nella scheda del prodotto.

L'uso del simbolo WEEE (bidone della spazzatura sbarrato) significa che questo prodotto non può essere trattato come rifiuto domestico. Il corretto smaltimento delle apparecchiature di scarto consente di evitare rischi per la salute umana e l'ambiente, derivanti dalla possibile presenza di sostanze, miscele e componenti pericolosi nell'apparecchiatura, nonché da stoccaggio e trattamento inappropriati di tali apparecchiature. La raccolta selettiva consente inoltre il recupero dei materiali e dei

componenti da cui è stato prodotto il dispositivo. Per informazioni dettagliate sul riciclaggio di questo prodotto, contattare il rivenditore presso il quale è stato acquistato o l'autorità locale.

# **SICUREZZA**

**PL**

- Utilizzare secondo la destinazione d'uso prevista. L'uso improprio può danneggiare il dispositivo.
- Riparazioni o smontaggi non autorizzati invalidano la garanzia e possono danneggiare il prodotto.
- La cadute o gli urti del dispositivo potrebbero provocare danneggiamenti, graffi o malfunzionamenti.
- Non utilizzare il dispositivo a basse e alte temperature, in presenza di forti campi magnetici e in un ambiente umido o polveroso.

## **INFORMAZIONI GENERALI**

- Prodotto sicuro, conforme ai requisiti UE.
- Il prodotto è fabbricato in conformità con la norma europea RoHS.
- 2 anni di garanzia del produttore.

**Deklaracja zgodności UE -** Niniejszym IMPAKT S.A. oświadcza, że urządzenie NPC-1559 jest zgodne z zasadniczymi wymaganiami oraz innymi stosownymi postanowieniami dyrektywy 2014/30/UE i 2011/65/UE. Pełna deklaracja zgodności CE znajduje się na stronie www.impakt.com.pl w zakładce produktu.

Użycie symbolu WEEE (przekreślony kosz) oznacza, ze niniejszy produkt nie może być traktowany jako odpad domowy. Prawidłowa utylizacja zużytego sprzętu pozwala uniknąć zagrożeń dla zdrowia ludzi i środowiska naturalnego, wynikających z możliwej obecności w sprzęcie niebezpiecznych substancji, mieszanin oraz części składowych, a także niewłaściwego

składowania i przetwarzania takiego sprzętu. Zbiórka selektywna pozwala także na odzyskiwanie materiałów i komponentów, z których wyprodukowane było urządzenie. W celu uzyskania szczegółowych informacji dotyczących recyklingu niniejszego produktu należy skontaktować się z punktem sprzedaży detalicznej,w którym dokonano zakupu, lub organem władzy lokalnej.

## **BEZPIECZEŃSTWO**

- Używać zgodnie z przeznaczeniem. Niewłaściwe użytkowanie może doprowadzić do uszkodzenia urządzenia.
- Nieautoryzowane naprawy lub demontaż unieważniają gwarancję i mogą spowodować uszkodzenie produktu.
- Upuszczenie lub uderzenie urządzenia może doprowadzić do jego uszkodzenia, zarysowania lub spowodowania usterki w inny sposób
- Nie należy używać urządzenia w niskich i wysokich temperaturach, silnym polu magnetycznym oraz w otoczeniu wilgotnym lub zapylonym.

## **OGÓLNE**

- Produkt bezpieczny, zgodny z wymaganiami UE.
- Produkt wyprodukowany zgodnie z europejska norma RoHS.
- 2 lata gwarancii producenta

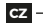

**Prohlášení EU o shodě -** Impakt S.A. tímto prohlašuje, že zařízení NPC-1559 je v souladu se směrnicemi: 2014/30/EU a 2011/65/EU. Plné znění prohlášení o shodě EU je k dispozici na internetové stránce www.impakt.com.pl v záložce při produktu.

Použití symbolu WEEE (škrtnutý koš) znamená, že s těmto výrobkem nelze nakládat jak s domácím odpadem. Správnou likvidaci výrobku pomáháte předcházet škodlivým následkům, které mohou mít nebezpečný vliv na lidi a životní prostředí, z možné přítomnosti nebezpečných látek, směsí, nebo komponentů, jakož i nesprávné skladování a zpracování takového výrobku. Tříděný sběr odpadu pomáhá recyklovat materiály a součásti, ze kterých bylo zařízení vyrobeno. Podrobné informace o recyklaci tohoto výrobku Vám poskytne prodejce, nebo místní orgány státní správy.

- **BEZPEČNOST**
- Používejte podle určení. Nesprávné používání muže vést k poškození zařízení.
- Neautorizované opravy, nebo demontáž vedou ke ztrátě záruky a mohou způsobit poškození výrobku.
- Pád, nebo úder muže způsobit poškození a poškrábání zařízení, nebo jinou závadu výrobku.
- Nepoužívejte zařízení v nízkých, nebo vysokých teplotách, silném magnetickém poli a ve vlhkém nebo prašném prostředí.

# **OBECNÉ**

- Bezpečný výrobek splňující požadavky EU.
- Zařízení je vyrobené v souladu s evropskou normou RoHS.
- 2 roky limitovaná záruka producenta.

# **SK**

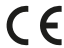

**Vyhlásenie o zhode EÚ -**IMPAKT S.A. týmto prehlasuje, že zariadenie NPC-1559 je v súlade so smernicami: 2014/30/EU a 2011/65/EU. Plné znenie vyhlásenia o zhode EÚ je k dispozícii na internetovej stránke www.impakt.com.pl v záložke pri **v** produkte.

Použitie symbolu WEEE (škrtnutý kôš) znamená, že s týmto výrobkom nemožno nakladať ako s domácim odpadom. Správnou likvidáciou výrobku pomáhate predchádzať škodlivým následkom, ktoré môžu mať nebezpečný vplyv na ľudí a životné

prostredie, z možnej prítomnosti nebezpečných látok, zmesí, alebo komponentov, ako aj nesprávne skladovanie a spracovanie takéhoto výrobku. Triedený zber odpadu pomáha recyklovať materiály a komponenty, z ktorých boli tieto zariadenia

vyrobené. Podrobné informácie o recyklácii tohto výrobku Vám poskytne predajca, alebo miestne orgány štátnej správy.

# **BEZPEČNOSŤ**

- Používajte podľa určenia. Nesprávne používanie môže viesť k poškodeniu zariadenia.
- Neautorizované opravy alebo demontáž vedú k strate záruky a môžu spôsobiť poškodenie výrobku.
- Pád, alebo úder môže spôsobiť poškodenie a poškrabanie zariadenia, alebo inú závadu výrobku.
- Nepoužívajte zariadenie v nízkych alebo vysokých teplotách, silnom magnetickom poli a vo vlhkom alebo prašnom prostredí.

## **VŠEOBECNÉ**

- Bezpečný výrobok splňujúci požiadavky EÚ.
- Zariadenie je vyrobené v súlade s európskou normou RoHS.
- 2 roky limitovaná záruka producenta.

# **RO**

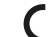

**ЕС Декларация за съответствие -** Prin prezenta, IMPAKT S.A. declara ca echipamentul de tip NPC-1559 este in conformitate cu Directivele: 2014/30/UE) si 2011/65/UE. Textul complet al declaratiei de conformitate UE este disponibil la adresa de internet www.impakt.com.pl, in pagina produsului.

Utilizarea simbolului WEEE (pubela taiata cu un X) indica faptul ca acest produs nu este deseu menajer. Cand reciclati deseurile

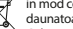

in mod corespunzator protejati mediul inconjurator. Colectarea separata a echipamentului folosit ajuta la eliminarea efectelor

daunatoare pentru sanatatea umana, cauzate de depozitarea si prelucrarea necorespunzatoare a acestor echipamente. Colectarea separata ajuta de asemenea, la recuperarea materialelor si componentelor scoase din uz pentru productia

dispozitivului in cauza. Pentru informatii detaliate privind reciclarea acestui produs va rugam sa contactati vanzatorul sau autoritatile locale.

# **SIGURANTA IN UTILIZARE**

- Folosiți produsul în conformitate cu destinația acestuia. Utilizarea necorespunzătoare poate duce la deteriorarea dispozitivului.
- Repararea sau dezasamblarea neautorizată va anula garanția și poate deteriora produsul.
- Dacă scăpați sau loviți dispozitivul, acesta poate fi deteriorat, zgâriat sau poate cauza o funcționare defectuoasă.
- Nu utilizați dispozitivul la temperaturi scăzute sau ridicate, în câmpuri magnetice puternice sau în medii umede sau prăfuite.

# **GENERALE**

- Produsul este unul sigur, conform cu cerintele UE.
- Acest produs este fabricat in concordanta cu standardul european RoHS.
- 2 ani cu raspundere limitata.

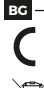

**ЕС Декларация за съответствие -** С настоящото IMPAKT S.A. декларира, че съоръжение тип NPC-1559 е в съответствие с Директиви 2014/30/UE и 2011/65/UE. Пълният текст на ЕС декларацията за съответствие е достъпен на раздела за продукти на адрес www.impakt.com.pl.

Символът на WEEE (зачертана с кръст кофа за боклук), показва, че този продукт не е домашен отпадък. С подходящи средства за управление на отпадъцитесе избягват на последиците, които са вредни за хората и околната среда и са резултат от опасни материали, използвани в устройството, както и неправилно съхранение и обработка. Защитете околната среда, като рециклирате опасни отпадъци подходящо. За да получите подробна информация за рециклиране на този продукт, моля, свържете се с вашия търговец или местна власт.

# **ИНФОРМАЦИЯ ЗА БЕЗОПАСНОСТ**

- Да се използва съгласно с предназначението. Неправилната употреба може да доведе до увреждане на устройството.
- Не оторизираните ремонти или разглобяване анулират гаранцията и могат да доведат до повреда на продукта.
- Изпускане или удряне на устройството може да доведе до повреда, надраскване или причиняване на повреда по друг начин.

• Устройството не трябва да се използва при ниски и високи температури, силно магнитно поле и във влажна или запрашена среда.

#### **ОБЩИ УСЛОВИЯ**

- Безопасен продукт, съобразен с изискванията на ЕС.
- Продуктът е произведен в съответствие със Европейския RoHS стандарт.
- 2 г. гаранция от производителя.

# **HU**

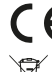

**EU-megfelelőségi nyilatkozat -** Az IMPAKT S.A. kijelenti, hogy az NPC-1559 készülék megfelel a 2014/30/EU és 2011/65/ EU irányelvek alapvető követelményeinek és egyéb vonatkozó rendelkezéseinek. A teljes CE megfelelőségi nyilatkozat a www.impakt.com.pl oldalon a termék fül alatt található.

A WEEE jelölés (áthúzott kuka) használata azt jelöli, hogy az adott termék nem kezelhető háztartási hulladékként. Az elavult eszköz megfelelő ártalmatlanítása által elkerülhető az emberi egészségnek és a környezetnek a veszélyeztetése, amit a készülékben előforduló veszélyes anyagok, keverékek vagy alkatrészek okozhatnak, továbbá kiküszöböli a készülék nem

megfelelő tárolását és kezelését. A szelektív gyűjtés lehetővé teszi azoknak az anyagoknak és alkatrészeknek a visszanyerését, amelyekből a készülék készült. A termék újrahasznosításával kapcsolatos részletes tájékoztatásért keresd fel a kiskereskedelmi értékesítési pontot, ahol a terméket vetted, vagy a helyi hatóságot.

#### **BIZTONSÁG**

- Rendeltetésszerűen használandó. A nem megfelelő használata károsíthatja a készüléket.
- Az illetéktelen javítás vagy szétszerelés a jótállást érvényteleníti, és károsíthatja a terméket.
- A készülék leejtése vagy ütése károsodásához, megkarcolásához vagy más módon meghibásodásához vezethet.
- A készüléket nem szabad használni az alacsony és a magas hőmérsékleten, az erős mágneses térben, valamint a nedves vagy a poros környezetben.

#### **ÁLTALÁNOS**

- A termék biztonságos, megfelel az európai uniós követelményeknek.
- A termék megfelel az RoHS szabványnak.
- 2 év gyártói garancia.

**RS**

**Декларација о усаглашености ЕУ -** ИМПАКТ С.А. изјављује да уређај NPC-1559 је у складу са основним захтевима и другим прикладним одлуцима директиве 2014/30/ЕУ и 2011/65/ЕУ. Читава декларација усаглашеношћу CE налази се другим прикладним одлуцима директностовода.<br>На вебстраници www.impakt.com.pl у секцији производа.

Употреба симбола WEEE (прецртана канта) означује да према овом производу неможе се опходити као према кућним отпадима. Исправна утилизација искоришћеног уређаја умогућава избегавање опасности за здравље људи и животне средине, који могу се објавити због могуће присутности опасних супстанција, мешавина или дела уређаја, чак и

неисправног складовања и рециклирања таквих уређаја.Селективно складовање умогућава чак и рециклирање материјала и дела од којих је био направљен уређај. За детаљне информације у оквиру рецклирања овог производа мора да се контактира малопродају у којој купили сте производ, или са органом локалној власти.

#### **БЕЗБЕДНОСТ**

- Користите према намени. Неправилна употреба може оштетити уређај.
- Неовлашћена поправка или демонтажа поништава гаранцију и може оштетити производ.
- Испуштање или ударање уређаја може га оштетити, огребати или на други начин узроковати квар.
- Не користите уређај на ниским и високим температурама, јаком магнетном пољу и у влажном или прашњавом окружењу.

## **ОПШТЕ**

- Безбедни производ, у склону са захтевима ЕУ.
- Произвођен у склону са европским стандардом ROHS.
- 2 године гаранције произвођача.

# **RU**

**Декларация соответствия ЕС -**Таким образом, IMPAKT S.A. заявляет, что устройство NPC-1559 соответствует директиве 2014/30/UE и 2011/65/UE. Полный текст декларации соответсвия CE доступна во вкладке продукта на сайте www.impakt.com.pl.

## **БЕЗОПАСНОСТЬ**

- Использовать по назначению. Неправильная эксплуатация может привести к повреждению устройства.
- Самовольный ремонт или демонтаж приводят к отмене гарантии и могут вызвать повреждения продукта.
- Падение устройства или столкновение с ним может привести к его повреждению, появлению царапин или вызвать другие неисправности.
- Не используйте устройство при низких и высоких температурах, сильном магнитном поле, а также во влажной или пыльной среде.

#### **ОБЩАЯ ИНФОРМАЦИЯ**

- Продукт безопасен, соответствует требованиям ЕС и ТС.
- Продукт изготовлен согласно европейской норме RoHs.
- 2 года ограниченной гарантии изводителя

# **GR**

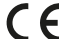

**Δήλωση συμμόρφωσης ΕΕ -** Με την παρούσα, η εταιρεία IMPAKT S.A. δηλώνει ότι η συσκευή NPC-1559 συμμορφώνεται με τις βασικές απαιτήσεις και άλλες σχετικές διατάξεις των οδηγιών 2014/30/ΕΕ και 2011/65/ΕΕ. Η πλήρης δήλωση συμμόρφωσης CE διατίθεται στη διεύθυνση www.impakt.com.pl στην καρτέλα προϊόντος.

Η χρήση του συμβόλου WEEE (διαγραμμένος κάδος απορριμμάτων) δηλώνει ότι δεν μπορείτε να αντιμετωπίζετε αυτό το προϊόν ως οικιακό απόβλητο. Η σωστή απόρριψη του παλιού εξοπλισμού συμβάλει στην αποτροπή πιθανώς αρνητικών

επιπτώσεων στο περιβάλλον και τη δημόσια υγεία, που προκύπτουν από την πιθανή παρουσία επικίνδυνων ουσιών, μειγμάτων και εξαρτημάτων, καθώς και την ακατάλληλη αποθήκευση και επεξεργασία αυτού του εξοπλισμού. Η χωριστή συλλογή επιτρέπει επίσης την ανάκτηση υλικών και εξαρτημάτων από τα οποία κατασκευάστηκε η συσκευή. Για περισσότερες

πληροφορίες σχετικά με την ανακύκλωση αυτού του προϊόντος, επικοινωνήστε με το κατάστημα λιανικού εμπορίου από όπου αγοράσατε το προϊόν ή τις τοπικές αρχές.

#### **ΑΣΦΑΛΕΙΑ**

- Να χρησιμοποιείται σύμφωνα με τον προβλεπόμενο σκοπό. Η ακατάλληλη χρήση μπορεί να προκαλέσει βλάβη στη συσκευή.
- Oι μη εξουσιοδοτημένες επισκευές ή η αποσυναρμολόγηση ακυρώνουν την εγγύηση και μπορούν να προκαλέσουν ζημιά στο προϊόν.
- Η πτώση ή το χτύπημα της συσκευής ενδέχεται να προκαλέσει ζημιά, γρατζουνιά ή βλάβη με άλλο τρόπο.
- Η συσκευή δεν πρέπει να χρησιμοποιείται σε χαμηλές ή υψηλές θερμοκρασίες, ισχυρό μαγνητικό πεδίο καθώς και σε υγρό ή σκονισμένο περιβάλλον.

# **ΓΕΝΙΚΑ**

- Ασφαλές προϊόν, συμβατό με τις απαιτήσεις της ΕΕ.
- Το προϊόν κατασκευάζεται σύμφωνα με το Ευρωπαϊκό πρότυπο RoHS.
- 2ετή εγγύηση κατασκευαστή.

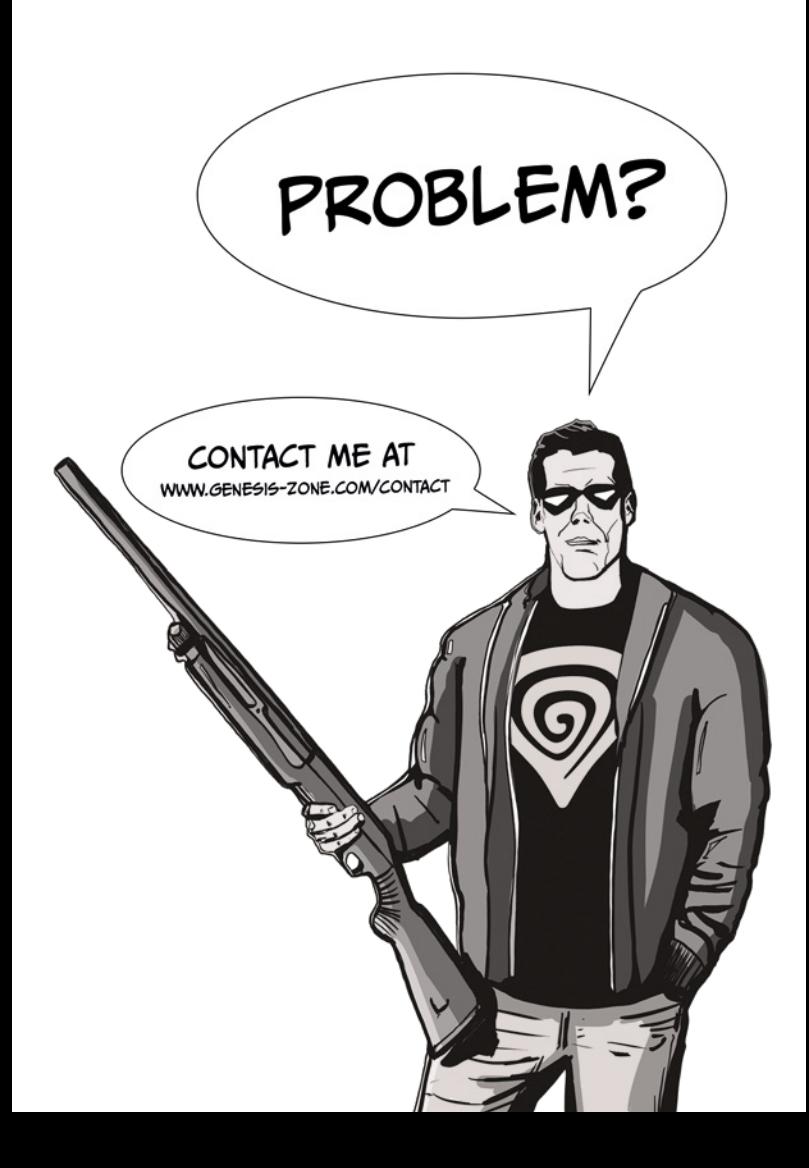